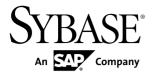

# ASE-to-ASE Replication Quick Start Guide Replication Server® 15.7

DOCUMENT ID: DC01251-01-1570-01

LAST REVISED: November 2011

Copyright © 2011 by Sybase, Inc. All rights reserved.

This publication pertains to Sybase software and to any subsequent release until otherwise indicated in new editions or technical notes. Information in this document is subject to change without notice. The software described herein is furnished under a license agreement, and it may be used or copied only in accordance with the terms of that agreement.

To order additional documents, U.S. and Canadian customers should call Customer Fulfillment at (800) 685-8225, fax (617) 229-9845.

Customers in other countries with a U.S. license agreement may contact Customer Fulfillment via the above fax number. All other international customers should contact their Sybase subsidiary or local distributor. Upgrades are provided only at regularly scheduled software release dates. No part of this publication may be reproduced, transmitted, or translated in any form or by any means, electronic, mechanical, manual, optical, or otherwise, without the prior written permission of Sybase, Inc.

Sybase trademarks can be viewed at the Sybase trademarks page at <a href="http://www.sybase.com/detail?id=1011207">http://www.sybase.com/detail?id=1011207</a>. Sybase and the marks listed are trademarks of Sybase, Inc. <sup>®</sup> indicates registration in the United States of America.

SAP and other SAP products and services mentioned herein as well as their respective logos are trademarks or registered trademarks of SAP AG in Germany and in several other countries all over the world.

Java and all Java-based marks are trademarks or registered trademarks of Sun Microsystems, Inc. in the U.S. and other countries.

Unicode and the Unicode Logo are registered trademarks of Unicode, Inc.

All other company and product names mentioned may be trademarks of the respective companies with which they are associated.

Use, duplication, or disclosure by the government is subject to the restrictions set forth in subparagraph (c)(1)(ii) of DFARS 52.227-7013 for the DOD and as set forth in FAR 52.227-19(a)-(d) for civilian agencies. Sybase, Inc., One Sybase Drive, Dublin, CA 94568.

# **Contents**

| Conventions                                          | 1   |
|------------------------------------------------------|-----|
| Before You Begin                                     | 5   |
| Prerequisites                                        | 5   |
| Using the Examples to Set Up Your Replication        |     |
| Environment                                          | 5   |
| Identifying the Sybase Installation Directory        | 6   |
| Downloading Replication Server from SPDC             | 6   |
| Downloading Replication Server EBFs                  | 7   |
| Installation and Configuration                       | 9   |
| Mounting the Installation Media                      | 9   |
| Installing Replication Server with the GUI Wizard    | .10 |
| Configuring a Replication Server                     | .13 |
| Verifying the Configuration                          | .16 |
| Multisite Availability                               |     |
| Adding the Primary Database to the Replication       |     |
| Server                                               | .19 |
| Adding the Replicate Database to the Replication     |     |
| Server                                               | .22 |
| Marking the Primary Database for Replication         | .24 |
| Replicating DDL                                      |     |
| Replicating DML                                      | .27 |
| Warm Standby Applications                            | .29 |
| Creating a Logical Connection                        | .29 |
| Adding the Active Database to the Replication Server |     |
|                                                      | .30 |
| Marking the Active Database for Replication          | .33 |
| Adding the Standby Database to the Replication       |     |
| Server                                               | .34 |
| Initializing the Standby Database                    | .38 |
| Switching the Active and Standby Databases           |     |
| Replicating DDL in a Warm Standby Environment        | .43 |

| Replicating DML in a Warm Standby Environment         | 44  |
|-------------------------------------------------------|-----|
| Tracing the Replication Server Transactions to Target |     |
| Databases                                             | 45  |
| Replication Definitions for Improving Performance     |     |
| Creating a Replication Definition                     |     |
| Using SQL Statement Replication for Warm Standby      | .40 |
| · ·                                                   | 17  |
| Metavialization and Decomply and restion              |     |
| Materialization and Resynchronization                 |     |
| Scenario 1                                            | 49  |
| Scenario 2                                            | 56  |
| Scenario 3                                            | 60  |
| Scenario 4                                            | 64  |
| Scenario 5                                            | 70  |
| Scenario 6                                            |     |
| Obtaining Help and Additional Information             | 75  |
| Technical Support                                     |     |
| Downloading Sybase EBFs and Maintenance Reports       |     |
| zemiedang cysace zer eanamamenanee nepene             | 75  |
| Sybase Product and Component Certifications           |     |
| Creating a MySybase Profile                           |     |
| <b>5</b> , ,                                          |     |
| Accessibility Features                                |     |
| Index                                                 | 79  |

iv Replication Server

# **Conventions**

These style and syntax conventions are used in Sybase® documentation.

#### Style conventions

| Key                     | Definition                                                                                                    |  |
|-------------------------|----------------------------------------------------------------------------------------------------|--|
| monospaced(fixed-width) | <ul> <li>SQL and program code</li> <li>Commands to be entered exactly as shown</li> <li>File names</li> <li>Directory names</li> </ul>                                                                                                    |  |
| italic monospaced       | In SQL or program code snippets, placeholders for user-specified values (see example below).                                                                                                    |  |
| italic                  | <ul> <li>File and variable names</li> <li>Cross-references to other topics or documents</li> <li>In text, placeholders for user-specified values (see example below)</li> <li>Glossary terms in text</li> </ul>                                                         |  |
| bold san serif          | Command, function, stored procedure, utility, class, and method names     Glossary entries (in the Glossary)     Menu option paths     In numbered task or procedure steps, user-interface (UI) elements that you click, such as buttons, check boxes, icons, and so on |  |

If necessary, an explanation for a placeholder (system- or setup-specific values) follows in text. For example:

#### Run:

installation directory\start.bat

where installation directory is where the application is installed.

#### Syntax conventions

| Key | Definition                                                                                                    |
|-----|----------------------------------------------------------------------------------------------------|
| { } | Curly braces indicate that you must choose at least one of the enclosed options. Do not type the braces when you enter the command.                |
| []  | Brackets mean that choosing one or more of the enclosed options is optional. Do not type the brackets when you enter the command.                  |
| ()  | Parentheses are to be typed as part of the command.                                                                                                |
|     | The vertical bar means you can select only one of the options shown.                                                                               |
| ,   | The comma means you can choose as many of the options shown as you like, separating your choices with commas that you type as part of the command. |
|     | An ellipsis (three dots) means you may repeat the last unit as many times as you need. Do not include ellipses in the command.                     |

#### Case-sensitivity

- All command syntax and command examples are shown in lowercase. However, replication command names are not case-sensitive. For example, RA\_CONFIG, Ra\_Config, and ra\_config are equivalent.
- Names of configuration parameters are case-sensitive. For example, Scan\_Sleep\_Max is
  not the same as scan\_sleep\_max, and the former would be interpreted as an invalid
  parameter name.
- Database object names are not case-sensitive in replication commands. However, to use a
  mixed-case object name in a replication command (to match a mixed-case object name in
  the primary database), delimit the object name with quote characters. For example:
  pdb\_get\_tables "TableName"
- Identifiers and character data may be case-sensitive, depending on the sort order that is in
  effect.
  - If you are using a case-sensitive sort order, such as "binary," you must enter identifiers and character data with the correct combination of uppercase and lowercase letters.
  - If you are using a sort order that is not case-sensitive, such as "nocase," you can enter identifiers and character data with any combination of uppercase or lowercase letters.

#### Terminology

Replication Agent<sup>™</sup> is a generic term used to describe the Replication Agents for Adaptive Server<sup>®</sup> Enterprise, Oracle, IBM DB2 UDB, and Microsoft SQL Server. The specific names are:

- RepAgent Replication Agent thread for Adaptive Server Enterprise
- Replication Agent for Oracle

- Replication Agent for Microsoft SQL Server
- Replication Agent for UDB for IBM DB2 on Linux, Unix, and Windows

### Conventions

4

# **Before You Begin**

Learn about the prerequisites, guidelines, and assumptions for creating a simple replication environment.

## **Prerequisites**

Become familiar with the prerequisites for setting up the replication system.

- You must be familiar with Adaptive Server Enterprise data servers and have an understanding of Sybase replication.
- You must have a valid license for Replication Server® and Adaptive Server Enterprise (ASE).
- Use two different servers with the same named database. However, you can substitute the replicate database hosted on a different server to a different database on the same server that hosts the primary database.
- TCP/IP connectivity must be available.

## Using the Examples to Set Up Your Replication Environment

Supplied examples walk you through setting up your replication environment.

The examples explain how to:

- Install Replication Server
- Configure and verify the Replication Server installation
- Add the primary and replicate database to the Replication Server
- Replicate data and DDL from a primary to a replicate database
- Manage warm standby applications
- Manage materialization

Follow these general instructions when using the examples to set up your replication environment:

- Some directories, files, executable commands, and examples are provided only for Sun Solaris; adjust them accordingly for Windows and for other UNIX and Linux platforms.
- Do not use Replication Server-reserved words for object names and connection names. Replication Server also reserves all keywords and identifiers beginning with "rs\_". See the *Replication Server Reference Manual > Topics > Reserved Words*.

#### Before You Begin

 The values in the examples can be customized to meet the needs of your replication environment.

The examples make several assumptions:

The simple replication environment uses three Adaptive Server databases and one
Replication Server. The primary database is the source of changes to be replicated; the
replicate database is where changes are applied, and the Replication Server System
Database (RSSD) holds the system tables for one Replication Server. Each Replication
Server requires an RSSD, and in a production environment, the RSSD must be maintained
like any other critical database or file.

**Note:** The sample scenarios do not discuss the Embedded Replication Server System Database (ERSSD) database.

- You can have many Replication Servers in your production environment. The examples
  discuss how to install and configure a single Replication Server, which has a RSSD
  database in an existing Adaptive Server.
- The replication environment uses the pubs 2 database, which is available in the standard installation of Adaptive Server. See the *Adaptive Server Enterprise Installation Guide > Post Installation Tasks > Installing Sample Databases* for information on installing pubs 2 database.

## **Identifying the Sybase Installation Directory**

The **SYBASE** environment variable identifies the installation path for installing Replication Server.

Select a path on a host drive to be the recipient of the Sybase installation and configuration activities. For example: /software/sybase

## **Downloading Replication Server from SPDC**

Download Replication Server from the Software Product Download Center (SPDC) Website.

#### **Prerequisites**

You must have a login ID and password to download software from the SPDC Website.

#### Task

- **1.** Go to https://sybase.subscribenet.com/control/sybs/login and enter your login ID and password.
- 2. Select Replication Server from the product list.
- 3. Select Replication Server again.

- **4.** Select the Replication Server software you need by version and platform. The Software Terms and Conditions page appears, listing countries and regions.
- **5.** Select your country or region to read the terms. The software licence agreement for the software appears. Read the terms and either:
  - Select I Agree to accept the terms, go to the Product Download page, and continue with step 6, or
  - Select Cancel to return to the high-level Product Information page.
- **6.** On the Product Download page, select FTP Download or Advanced Download Options for the Replication Server software. Download and save the compressed files to your local drive.

## **Downloading Replication Server EBFs**

Download Replication Server EBFs from the Sybase Support page.

- 1. Point your Web browser to http://www.sybase.com/support.
- 2. Select EBFs/Maintenance. If prompted, enter your MySybase user name and password.
- 3. Select Replication Server.
- **4.** Locate the latest ESD for Replication Server under the specific platform.
- **5.** Click the Info icon to display the EBF/Maintenance report, and click the product description to download the software.

Before You Begin

8

# Installation and Configuration

Installation and configuration topics describe how to set up your Replication Server and then configure it to suit your environment.

## **Mounting the Installation Media**

If you are installing using the CD or DVD, mount the installation media.

The location of the **mount** command is site-specific and may differ from the instructions shown here. If you cannot mount the installation media in the appropriate drive using the path shown, check your operating system documentation or contact your system administrator.

• For HP-UX:

Log out, log in as root, and issue:

```
mount -F cdfs -o ro device name /mnt/cdrom
```

Then, log out as root and log in again as "sybase."

For IBM AIX:

Log in as "sybase" and issue:

```
mount -v 'cdrfs' -r device name /mnt/cdrom
```

• For Sun Solaris:

The operating system automatically mounts the CD or DVD. Log in as "sybase." If CD- or DVD-reading errors occur, check your operating system kernel to make sure that the ISO 9660 option is turned on. If you have previously installed a Sybase CD or DVD on your system, the # sign interferes with the installation process. Before installing your current CD or DVD, either:

- Restart your system, or,
- Eject the CD or DVD. Delete the Volume Label file in /vol/dsk, and reinsert the CD or DVD.
- For Linux and Linux on POWER:

Log in as "sybase" and issue:

```
# mount -t iso9660 /dev/cdrom /mnt/cdrom
```

## Installing Replication Server with the GUI Wizard

The installer creates the target directory and installs the selected components into that directory.

#### **Prerequisites**

Verify that the drive on which you install the Replication Server has enough disk space for the components being installed, and at least 100MB of extra disk space for the installation program.

#### Task

- 1. Insert the Replication Server media in the appropriate drive, or download and extract the Replication Server installation image from the Sybase Product Download Center (SPDC).
- 2. Launch the **setup** program.

If the installer does not start automatically, double-click setup. exe or select **Start > Run** and enter the following, where *x* is your CD or DVD drive:

```
x:\setup.exe
```

If there is not enough disk space in the temporary disk space directory, set the environment variable TMP to *directory\_name* before running it again, where *directory\_name* is the name of the temporary directory to which the installation program writes the temporary installation files. When specifying the *directory\_name*, include its full path.

**3.** If you downloaded the product from SPDC, go to the directory where you extracted the installation image and start the installer:

```
./setup.bin
```

If you are installing using CD or DVD, mount it and start the installer.

On HP-UX:

```
cd /cdrom
./setup.bin
```

On IBM AIX:

```
cd /device_name
./setup.bin
```

On Sun Solaris:

```
cd /cdrom/Volume Label ./setup.bin
```

On Linux and Linux on POWER:

```
cd /mnt/cdrom
./setup.bin
```

where:

- cdrom and /mnt/cdrom is the directory (mount-point) you specified when mounting the CD or DVD drive.
- device name is the name of the CD or DVD device drive.
- setup.bin is the executable file name to install Replication Server.

If there is not enough disk space in the temporary disk space directory, set the environment variable IATEMPDIR to *tmp\_dir* before running the installer again, where *tmp\_dir* is where the installation program writes the temporary installation files. When specifying the *tmp\_dir*, include the full path.

- 4. In the Introduction window, click Next.
- **5.** Specify where to install Replication Server:

| Option                                          | Description                                                                                                    |
|-------------------------------------------------|----------------------------------------------------------------------------------------------------|
| Click Choose.                                   | To select an installation directory. A window appears, and from that window browse for and select the directory. |
| Enter a new directory path.                     | To create a new directory.                                                                                       |
| Click <b>Restore Default</b><br><b>Folder</b> . | To restore to the default directory if you do not want to use the directory that you have entered.               |

- If the directory you chose does not exist, click Yes to create it.
- If it does exist, and already contains a Replication Server installation, you are warned that you will overwrite the older version. Click **Next**.
- **6.** Select the type of installation:

| Option  | Description                                                                                                    |  |
|---------|----------------------------------------------------------------------------------------------------|--|
| Typical | Installs the default components. This is recommended for most users.                                                                         |  |
| Full    | Installs every Replication Server component, including all the supported language modules.                                                   |  |
| Custom  | Lets you select the components to install. Some components are automatically installed if they are required to run your selected components. |  |

#### Click Next.

- 7. Select the geographic location, agree to the license agreement, then click **Next**.
- 8. On the Sybase Software Asset Management License Server window:

| Option                                               | Choose                                                                                                    |
|------------------------------------------------------|----------------------------------------------------------------------------------------------------|
| Specify license<br>keys                              | <ul> <li>Either:</li> <li>Click Browse to select the license file.</li> <li>Use Shift+Click or Ctrl+Click to select multiple license files. The license pane displays the license information.</li> <li>Copy and paste the license information directly in the license pane.</li> <li>Click Next.</li> <li>If you specify a served license key, the installer prompts you to install a new SySAM license server. Select:</li> <li>Next – to install the new SySAM license server. Follow the installation prompts.</li> <li>Previous – and select Use previously deployed license server if you have an existing SySAM license server on the same host.</li> </ul> |
| Use previously<br>deployed<br>license server         | Enter the:  • Host name of the machine where the license server is running  • Port number if the port number you are using is not the default  Click Next.                                                                                                    |
| Continue<br>installation<br>without a<br>license key | If you do not have licenses for any of the Replication Server components, select this option, then click <b>Next</b> to proceed.  The installer allows you to install and use Replication Server components without a license for a grace period of 30 days. To continue using these components after the end of the grace period, obtain valid licenses from the SPDC, and install these licenses using the Replication Server License Installer.                                                                                                    |

Use **sysadmin Imconfig** to configure and show license management-related information in Replication Server. See *Replication Server Reference Manual > Replication Server Commands > sysadmin Imconfig*.

- 9. Set SySAM e-mail configuration if necessary. Click Next.
- **10.** The installation summary window displays the selections you have made. Review the information, and click **Install**.
- 11. On the Start Sample Replication Server window, select:

| Option | Description                                                                                                    |
|--------|----------------------------------------------------------------------------------------------------|
| Yes    | To configure and start a sample Replication Server. The installer displays the configuration information for the sample Replication Server. Write this information down. |

| Option | Description                                                                                                    |
|--------|----------------------------------------------------------------------------------------------------|
| 1      | To complete the installation. You can manually configure a full-featured Replication Server and start a sample Replication Server after installation. |

#### Click Next.

12. When the installation finished, click **Done**.

#### Next

Verify that the installation is valid and successful.

- View the logs files in \$SYBASE/log\*SYBASE\*\log directory to check for errors. A
  valid installation does not contain the word "ERROR."
- Check that the date of the si\_reg.xml file in \$SYBASE/ Sybase\_Install\_Registry%SYBASE%\Sybase\_Install\_Registry directory reflects the date of this installation.

## **Configuring a Replication Server**

Configure a Replication Server using the values in the example.

#### **Prerequisites**

- Allocate a disk partition of at least 20MB for each Replication Server you are installing.
   You can add more partitions later, if necessary. Check each partition to make sure it is available and has write permissions.
- Allocate a raw device or a file system that can be at least 20 MB for each Replication Server
  you are installing. You can add more space for the stable device later, if necessary. Ensure
  that the raw device or file is available and has write permissions. If using a raw device,
  allocate the entire partition to the Replication Server. If you allocate only a port of the
  partion to Replication Server, you cannot use the remainder for any other purpose.

#### **Task**

Each replication system has a single Replication Server that manages the overall environment information. This Replication Server is called an ID Server. A primary database is the source of replication and can only belong to one Replication Server environment. A replicate database is the destination database.

This example creates a single Replication Server, which has a Replication Server System Database (RSSD) in an existing Adaptive Server. The script, in this example, creates the data and log devices that the RSSD database will use. In this example:

• PRS – name of the Replication Server

#### Installation and Configuration

- sunak1505i name of the Adaptive Server where the RSSD will reside
- **1.** Go to the *\$SYBASE* directory.
- **2.** Add the primary Adaptive Server, the replicate Adaptive Server, the Replication Server, and the server containing the RSSD database to the interfaces file.
- 3. Set the environment variables by sourcing the SYBASE.csh file.
- **4.** Go to \$SYBASE/REP-15\_5/init/rs.
- **5.** Make a copy of the install.rs file and rename it as myrs.rs.
- 6. Edit the parameter values in myrs.rs file.

**Note:** You need to modify the parameters described in the "Sample values for myrs.rs file" table.

Table 1. Sample Values for myrs.rs File

| Parameter                    | Description                                                                                                    | Values                                                                                                    |
|------------------------------|----------------------------------------------------------------------------------------------------|----------------------------------------------------------------------------------------------------|
| sybinit.release_directory    | Valid path where Replication Server instance is created (\$SYBASE).                                                                                        | /opt/software                                                                                                    |
| rs.rs_idserver_name          | Name of the Replication Server.                                                                                                    | PRS                                                                                                    |
| rs.rs_id_server_is_rs_server | Specifies whether the Replication<br>Server created is the ID server or<br>not.                                                                            | yes                                                                                                    |
| rs.rs_name                   | The name of the Replication Server                                                                                                    | PRS                                                                                                    |
| rs.rs_needs_repagent         | Specifies whether the RSSD needs a RepAgent. This is needed when multiple replication severs are used to replicate data from the primary to the replicate. | Note: If the primary database and the replicate database will be replicating through multiple Replication Servers, enter yes. |
| rs.rs_rssd_sqlsrvr           | The name of the Adaptive Server where the RSSD will reside.                                                                                                | sunak1505i                                                                                                    |
| rs.rs_rssd_db                | Specifies the name of the RSSD database.                                                                                                    | USE_DEFAULT  Note: The default name is the name of the Replication Server followed by _RSSD. For example, PRS_RSSD.           |
| rs.rs_create_rssd            | Specifies whether the script will create the RSSD database.                                                                                                | yes                                                                                                    |

| Parameter                           | Description                                                                                             | Values                                                                                                    |
|-------------------------------------|----------------------------------------------------------------------------------------------------|----------------------------------------------------------------------------------------------------|
| rs.rs_rssd_sa_login                 | Specifies the name of the login that has "sa" privileges.                                               | sa                                                                                                    |
| rs.rs_rssd_sa_pass                  | Specifies the password of the login entered in the rs.rs_rssd_sa_login parameter.                       | password  Note: Leave blank if you have a null password.                                                           |
| rs.rs_rssd_db_device_name           | The name of the ASE device that stores the data portion of the RSSD database.                           | PRS_RSSD_data                                                                                                    |
| rs.rs_create_rssd_data-<br>base_dev | Specifies whether a new ASE device needs to be created for the data portion of the RSSD database.       | yes                                                                                                    |
| rs.rs_rssd_db_device_path           | Specifies the physical path for file system and file (or raw device) for the RSSD database data device. | /opt/sybase/<br>PRS_RSSD_data                                                                                      |
| rs.rs_rsdddb_size                   | Specifies the size (in MB) of the system database device.                                               | 40                                                                                                    |
| rs.rs_rssddb_device_size            | Specifies the size (in MB) of the RSSD database device.                                                 | The value must be the size of the data portion of the RSSD database specified in the rs.rs_rsdddb_size or greater. |
| rs.rs_rssd_log_device_name          | Specifies the logical name of RSSD database log device.                                                 | PRS_RSSD_log                                                                                                    |
| rs.rs_create_rssd_log_dev           | Specifies whether the device for the log will be created.                                               | Note: If the same device is used for both data and log, then enter no for this parameter.                          |
| rs.rs_rssd_log_device_path          | Specifies the physical path for file system and file (or raw device) for the RSSD database log device.  | /opt/sybase/<br>PRS_RSSD_log                                                                                       |
| rs.rs_rssd_log_size                 | Specifies the size (in MB) of the RSSD database log device.                                             | 32                                                                                                    |

| Parameter                  | Description                                                                                                    | Values                                                                                                    |
|----------------------------|----------------------------------------------------------------------------------------------------|----------------------------------------------------------------------------------------------------|
| rs.rs_rssd_log_device_size | Specifies the size (in MB) of the RSSD database log device.                                                                                 | The value must be the size of the log portion of the RSSD database specified in the rs.rs_rsdddb_log_size or greater. |
| rs.rs_diskp_name           | Specifies the path and raw device<br>(or file name) for the Replication<br>Server stable device. This file or<br>device must already exist. | /opt/sybase/PRSpart1.dat                                                                                              |
| rs.rs_diskp_Iname          | Specifies the logical name of the stable device partition.                                                                                  | part1                                                                                                    |
| rs.rs_diskp_size           | Specifies the size, in MB, of the stable device partition.                                                                                  | The minimum size is 20MB.                                                                                             |

- 7. Save the file.
- **8.** Go to the \$SYBASE/REP-15\_5/install directory.
- **9.** Create the Replication Server and the RSSD:

```
./rs_init -r ../init/rs/myrs.rs
```

**Note:** If the **rs\_init** command does not complete, check the log file in \$SYBASE/\$SYBASE\_REP/init/log, correct the error, and resubmit the **rs\_init**. If the problem occurred because the RSSD database had no space, then run the **isql** command on the data server and delete the RSSD database (for example, PRS\_RSSD). If the **rs\_init** command created the devices for the RSSD database, drop the devices (**sp\_dropdevice**), and resubmit the **rs\_init** command.

## **Verifying the Configuration**

Verify that the Replication Server installation directory and subdirectories (%SYBASE% on Microsoft Windows platforms and \$SYBASE on UNIX platforms) have been created, and that other required software has been installed.

- 1. Change to the directory where you installed Replication Server.
- 2. Set the environment variables by sourcing the SYBASE.csh file.
- **3.** Log in to Replication Server:

```
isql -Usa -P -SPRS
```

PRS – name of the Replication Server.

**Note:** The default system administrator user ID is "sa". By default, "sa" is not given a password when the Replication Server is created.

#### 4. Enter:

#### **5.** Verify the Replication Server version. Enter:

admin version

**Note:** The listing from the command looks similar to:

#### **6.** Exit the **isql** session using:

quit

Installation and Configuration

# **Multisite Availability**

Multisite Availability (MSA) extends Replication Server replication capabilities and simplifies setting up a replication system.

Key features of MSA include:

- A simple replication methodology that requires only one replication definition for the primary database and only one subscription for each subscribing database.
- A replication filtering strategy that lets you choose whether or not to replicate individual tables, transactions, functions, system stored procedures, and data definition language (DDL).
- Replication of DDL to any replicate database—including non-warm standby databases. Replication to multiple replicate sites—for standby as well as nonstandby databases.

## Adding the Primary Database to the Replication Server

Add a primary database to the Replication Server for MSA.

 Add the Replication Server to the interfaces file of the data server that hosts the primary database.

**Note:** Restart the Adaptive Server if the interfaces file has changed.

- 2. Go to \$SYBASE/\$SYBASE REP/init/rs.
- 3. Make a copy of the setupdb.rs file and rename it as myprimary.rs.
- 4. Edit the myprimary.rs file.

**Note:** You need to modify the parameters described in the "Sample values for myprimary.rs file" table.

| Parameter                 | Description                                                           | Value         |
|---------------------------|-----------------------------------------------------------------------|---------------|
| sybinit.release_directory | Valid path of the Replication Server software (\$SYBASE).             | /opt/software |
| rs.rs_name                | Name of the Replication Server.                                       | PRS           |
| rs.rs_rs_sa_user          | Specifies the user ID that has "sa" privileges on Replication Server. | sa            |

Table 2. Sample values for the myprimary.rs file

| Parameter                          | Description                                                                                      | Value                                                                                                    |
|------------------------------------|--------------------------------------------------------------------------------------------------|----------------------------------------------------------------------------------------------------|
| rs.rs_rs_sa_pass                   | Specifies the password of the "sa" user.                                                         | password                                                                                                    |
|                                    |                                                                                                  | <b>Note:</b> Leave blank if you have a null password.                                                                                                    |
| rs.rs_ds_name                      | Name of the data server that hosts the primary database.                                         | sunak1502i                                                                                                    |
| rs.rs_ds_sa_user                   | Specifies the user ID that has "sa" privileges on data server.                                   | sa                                                                                                    |
| rs.rs_ds_sa_password               | Specifies the password of the "sa" user for the data server.                                     | password  Note: Leave blank if you have                                                                                                    |
|                                    |                                                                                                  | a null password.                                                                                                    |
| rs.rs_db_name                      | Specifies the name of the primary database.                                                      | pubs2                                                                                                    |
| rs.rs_needs_repagent               | Specifies whether you plan to replicate from specified primary database.                         | yes                                                                                                    |
| rs.rs_db_maint_user                | Specifies the user ID whose                                                                      | USE_DEFAULT                                                                                                    |
|                                    | work is not replicated when logged on the primary database. The user is called maintenance user. | The default value is <i>database-name_</i> maint.                                                                                                    |
|                                    |                                                                                                  | Note: If the user ID does not exist the script creates the user ID on the replicate database. Do not use a user ID that has been aliased to another user ID. |
| rs.rs_db_maint_password            | Specifies the password for the                                                                   | USE_DEFAULT                                                                                                    |
|                                    | maintenance user.                                                                                | The default value is <i>database-name_</i> maint.                                                                                                    |
| rs.rs_db_physical_for_logi-<br>cal | Specifies whether this is a warm standby database.                                               | no                                                                                                    |

- **5.** Save the file.
- **6.** Go to \$SYBASE/\$SYBASE\_REP/install.
- **7.** Create the connection from the primary database to the Replication Server by running the resource file:

./rs\_init -r ../init/rs/myprimary.rs

If the **rs\_init** command fails, check the log file in \$SYBASE/\$SYBASE\_REP/init/logs, correct the issue, then disable the RepAgent as follows:

- Log in to the primary Adaptive Server using an "sa" user role and access the primary database.
- 2. Disable the RepAgent thread in the primary database:

```
sp_config_rep_agent pubs2,'disable'
go
```

Re-run rs init command

**8.** Validate the primary connection:

```
isql -Usa -P -SPRS
```

9. Enter:

```
admin who
go
The output from the command looks similar to:
Spid Name State Info
48 DSI EXEC Awaiting Command 102(1)
sunak1502i.pubs2
33 DSI Awaiting Message 102 sunak1502i.pubs2
35 DIST Awaiting Wakeup 102 sunak1502i.pubs2
36 SOT Awaiting Wakeup 102:1 DIST
sunak1502i.pubs2
34 SQM Awaiting Message 102:1
sunak1502i.pubs2
32 SOM Awaiting Message 102:0
sunak1502i.pubs2
37 REP AGENT Awaiting Command sunak1502i.pubs2
39 NRM Awaiting Message sunak1502i.pubs2
27 DSI EXEC Awaiting Command 101(1)
sunak1505i.PRS_RSSD
20 DSI Awaiting Message 101
sunak1505i.PRS_RSSD
26 SQM Awaiting Message 101:0
sunak1505i.PRS_RSSD
21 dSUB Sleeping
15 dCM Awaiting Message
18 dAIO Awaiting Message
23 dREC Sleeping dREC
49 USER Active sa
14 dALARM Awaiting Wakeup
24 dSYSAM Sleeping
```

10. Exit the isql session.

## Adding the Replicate Database to the Replication Server

Add a replicate database to the Replication Server for MSA.

1. Add the Replication Server to the interfaces file of the data server that hosts the replicate database.

**Note:** Restart the Adaptive Server if the interfaces file has changed.

- 2. Go to \$SYBASE/\$SYBASE REP/init/rs.
- 3. Make a copy of the setupdb.rs file and rename it as myreplicate.rs.
- 4. Edit the myreplicate.rs file.

**Note:** You need to modify the parameters described in the "Sample values for myreplicate.rs file" table.

Table 3. Sample values for the myreplicate.rs file

| Parameter                 | Description                                                           | Value                                          |
|---------------------------|-----------------------------------------------------------------------|------------------------------------------------|
| sybinit.release_directory | Valid path of the Replication Server software (\$SYBASE).             | /opt/software                                  |
| rs.rs_name                | Name of the Replication Server.                                       | PRS                                            |
| rs.rs_rs_sa_user          | Specifies the user ID that has "sa" privileges on Replication Server. | sa                                             |
| rs.rs_rs_sa_pass          | Specifies the password of the "sa" user.                              | password                                       |
|                           |                                                                       | Note: Leave blank if you have a null password. |
| rs.rs_ds_name             | Name of the data server that hosts the replicate database.            | sunak1505i                                     |
| rs.rs_ds_sa_user          | Specifies the user ID that has "sa" privileges on data server.        | sa                                             |
| rs.rs_ds_sa_password      | Specifies the password of the "sa" user for the data server.          | password                                       |
|                           |                                                                       | Note: Leave blank if you have a null password. |
| rs.rs_db_name             | Specifies the name of the replicate database.                         | pubs2                                          |

| Parameter                          | Description                                                                                                    | Value                                                                                                    |
|------------------------------------|----------------------------------------------------------------------------------------------------|----------------------------------------------------------------------------------------------------|
| rs.rs_needs_repagent               | Specifies whether you plan to replicate from specified rs.rs_db_name.                                                        | no                                                                                                    |
| rs.rs_db_maint_user                | Specifies the user ID whose work is not replicated when logged on the primary database. The user is called maintenance user. | USE_DEFAULT The default value is databasename_maint.  Note: If the user ID does not exist the script creates the user ID on the replicate database. Do not use a user ID that has been aliased to another user ID. |
| rs.rs_db_maint_password            | Specifies the password for the maintenance user.                                                                             | USE_DEFAULT The default value is <i>database-name_</i> maint_ps.                                                                                                    |
| rs.rs_db_physical_for_logi-<br>cal | Specifies whether this is a warm standby database.                                                                           | no                                                                                                    |

- 5. Save the file.
- **6.** Go to \$SYBASE/\$SYBASE\_REP/install.
- 7. Create the connection from the primary database to the Replication Server by running the resource file:

```
./rs_init -r ../init/rs/myreplicate.rs
```

If the **rs\_init** command fails, correct the issue, and re-run the **rs\_init**.

**8.** Validate the primary connection:

```
isql -Usa -P -SPRS
```

9. Enter:

```
20 DSI Awaiting Message 101 sunak1505i.PRS_RSSD
26 SQM Awaiting Message 101:0 sunak1505i.PRS_RSSD
55 DSI EXEC Awaiting Command 103(1) sunak1505i.pubs2
54 DSI Awaiting Message 103 sunak1505i.pubs2
53 SQM Awaiting Message 103:0 sunak1505i.pubs2
21 dSUB Sleeping
15 dCM Awaiting Message
18 dAIO Awaiting Message
18 dAIO Awaiting Message
23 dREC Sleeping dREC
56 USER Active sa
14 dALARM Awaiting Wakeup
24 dSYSAM Sleeping
```

10. Exit the isql session.

## Marking the Primary Database for Replication

Use database replication definition and subcription to replicate the entire primary database.

1. Log in to the primary database with system administrator privileges:

```
% isql -Usa -P -Ssunak1502i
```

2. Connect to the pubs2 database:

```
use pubs2
go
```

**3.** Mark the primary database for replication. For example:

```
sp reptostandby pubs2, 'all'
```

**4.** Set the RepAgent parameter **send warm standby xacts** to true so that RepAgent sends Data Manipulation Transactions (DML) and Data Definition Language (DDL) to the replicate database. For example, at the primary data server, enter:

**5.** Stop and restart the RepAgent:

```
sp_stop_rep_agent pubs2
go
sp_start_rep_agent pubs2
go
```

**6.** Exit the **isql** session.

7. At the Replication Server, create a database replication definition that also replicates DDL:

```
create database replication definition name with primary at pds.pdb replicate DDL
```

#### where:

- *pds* is the name of the primary ASE data server.
- *pdb* is the name of the primary database.

#### For example:

```
create database replication definition pubs2_repdef with primary at sunak1502i.pubs2 replicate DDL go

Database replication definition pubs2_repdef for sunak1502i.pubs2 is created.
```

**8.** Create a database subscription for the replicate database. This example creates a database subscription that uses no materialization method and will replicate the truncate table command:

```
create subscription pubs2_sub
for database replication definition pubs2_repdef
with primary at sunak1502i.pubs2
with replicate at sunak1505i.pubs2
without materialization
subscribe to truncate table
go
```

**Note:** For the subscription to be successfully created or dropped, the connection to the replicate database must be available.

9. Check the subscription status at the primary and replicate data servers:

```
check subscription pubs2_sub
for database replication definition pubs2_repdef
with primary at sunak1502i.pubs2
with replicate at sunak1505i.pubs2
go
```

#### The status shows:

```
Subscription pubs2_sub is VALID at the replicate.
Subscription pubs2_sub is VALID at the primary.
```

The database is now ready for replication

**Note:** If the subscription results in errors, you can drop the subscription using the **drop subscription** command. For example:

```
drop subscription pubs2_sub
for database replication definition pubs2_repdef
with primary at sunak1502i.pubs2
with replicate at sunak1505i.pubs2
without purge
```

The replicate connection must be available before you can drop a subscription.

## Replicating DDL

Replicate DDL.

1. Log in to the primary database using a user ID that exists on both the primary and replicate data server and that has permission to create a table on both the primary and replicate databases.

**Note:** Do not use the same maintenance user ID that you used to set up the primary connection.

2. Create a new table:

```
% isql -Usa -P -Ssunak1502i
use pubs2
go
create table t1 (a char(10), b integer, c text)
go
```

**3.** Create unique indexes to ensure data integrity:

```
create unique clustered index t1_idx1 on t1 (a,b) go
```

**4.** Log in to the replicate database:

```
% isql -Usa -P -Ssunak1505i
use pubs2
go
```

- **5.** Verify that the table and index exists in the replicate database. If the table and index do not exist, follow the instructions in steps 6 and 7 otherwise, go to step 8.
- **6.** Check the Replication Server log file at: \$SYBASE/REP- 15\_5/install/PRS.log. Correct the errors and restart the connection to the replicate database:

```
resume connection to rds.rdb
go
```

#### where:

- rds is the name of the data server that hosts the replicate database.
- rdb is the name of the replicate database.

**Note:** Make sure that the user making the corrections is not same the maintenance user that was used to set up the primary connection.

**7.** If you want Replication Server to skip any current transactions when trying to resume connection to the replicate database, use:

```
resume connection to rds.rdb
skip transaction
go
```

See the *Replication Server Reference Manual > Replication Server Commands > resume connection* for other available **resume connection** options.

**Note:** If you see this message:

```
"Message from server: Message: 2762, State 3, Severity 16 - 'The 'CREATE TABLE' command is not allowed within a multi-statement transaction in the 'pubs2 database."
```

Ensure that the Replication Agent has been configured to send warm standby transactions and that the RepAgent has been stopped and restarted since the last time when the RepAgent configuration parameter was changed.

**8.** Grant **insert**, **update**, and **delete** permission for the new table to the replicate database maintenance user at the replicate database:

```
grant all on t1 to pubs2_maint go
```

## **Replicating DML**

Replicate DML.

1. Log in to the primary database using a user ID that has permission to insert, update, delete and truncate a table. See *Replication Server Administration Guide Volme 1 > Manage Database Connections > Manage the Maintenance User* for information on how to grant permission to the maintenance user ID.

**Note:** Do not use the same maintenance user ID that you have used to set up the primary connection.

2. In the primary database, insert a row to t1:

```
insert into t1 values('a',1,'this is the first row')
```

**3.** Check whether the row exists in the replicate database:

```
select * from t1
go
```

If the row does not exist, follow instructions in steps 4 and 5 otherwise, go to step 6.

**4.** Check the Replication Server log file at: \$SYBASE/REP- 15\_5/install/PRS.log. Correct the errors and restart the connection to the replicate database:

```
resume connection to rds.rdb
go
```

**5.** If you want Replication Server to skip any current transaction when trying to resume connection to the replicate database, use:

```
resume connection to rds.rdb skip transaction go
```

See the *Replication Server Reference Manual > Replication Server Commands > resume connection* for other available options for the **resume connection** command.

**6.** Log in to the primary database and update the row:

```
update t1 set c = 'this is an update' where b = 1
go
```

7. Log in to the replicate database and verify whether the row exists:

```
select * from t1
go
```

**8.** Log in to the primary database and enter:

```
truncate table t1 go
```

**9.** Log in to the replicate database and enter:

```
select count (*) from t1
go
```

The number of rows at the replicate table, t1, should now be zero.

# **Warm Standby Applications**

A warm standby application is a pair of Adaptive Server databases, one of which is a backup copy of the other.

Client applications update the active database; Replication Server maintains the standby database as a copy of the active database. If the active database fails, or if you need to perform maintenance on the active database or on the data server, a switch to the standby database allows client applications to resume work with little interruption. Warm standby applications topics describe how to set up and configure a warm standby application between two Adaptive Server databases—the active database and the standby database.

See the *Replication Server Administration Guide Volume 2 > Manage Warm Standby Applications* for detailed information about warm standby applications, how it works in Replication Server, and other related topics.

Most of the times in Replication Server, databases are defined as "primary" and "replicate." However, in discussing warm standby applications databases are also defined as "active" and "standby."

## **Creating a Logical Connection**

Create a logical connection, which establishes one symbolic name for both the active and standby databases.

In a warm standby application, the active database and the standby database appear in the replication system as a connection from the Replication Server to a single logical database. A logical connection is created to establish one symbolic name for both the active and standby databases. The names do not have to exist in the interfaces file nor in the replication system.

1. Log in to the Replication Server:

```
isql -Usa -P -SPRS
```

**2.** Create the logical connection for the warm standby:

```
create logical connection to pubs2a.pubs2s
```

**3.** Enable SQL statement replication:

```
alter logical connection to pubs2a.pubs2s
set ws_sqldml_replication to "on"
go
```

Note: SQL statement replication is only available in Adaptive Server 15.0.3 and later.

**4.** Exit the **isql** session.

## Adding the Active Database to the Replication Server

Add the active database.

1. Add the Replication Server to the interfaces file of the data server that hosts the primary or active database.

Note: Restart the Adaptive Server if the interfaces file has changed.

- **2.** Go to \$SYBASE/REP-15\_5/init/rs.
- 3. Make a copy of the setupdb.rs file and rename it as myactive.rs.
- 4. Edit the myactive.rs file.

Table 4. Sample values for the myactive.rs file

| Parameter                 | Description                                                             | Value                                                    |
|---------------------------|-------------------------------------------------------------------------|----------------------------------------------------------|
| sybinit.release_directory | Specifies the valid path of the Replication Server software (\$SYBASE). | /opt/software                                            |
| rs.rs_name                | Specifies the name of the Replication Server                            | PRS                                                      |
| rs.rs_rs_sa_user          | Specifies the user ID that has "sa" privileges on Replication Server.   | sa                                                       |
| rs.rs_rs_sa_pass          | Specifies the password of the "sa" user.                                | password  Note: Leave blank if you have a null password. |
| rs.rs_ds_name             | The name of the data server that hosts the primary database.            | sunak1505i                                               |
| rs.rs_ds_sa_user          | Specifies the user ID that has "sa" privileges on data server.          | sa                                                       |
| rs.rs_ds_sa_password      | Specifies the password of the "sa" user for the data server.            | password                                                 |
|                           |                                                                         | Note: Leave blank if you have a null password.           |
| rs.rs_db_name             | Specifies the name of the primary database                              | pubs2                                                    |

| Parameter                          | Description                                                                                                    | Value                                                         |
|------------------------------------|----------------------------------------------------------------------------------------------------|---------------------------------------------------------------|
| rs.rs_needs_repagent               | Specifies whether you plan to replicate from specified primary database.                                                                                                    | yes                                                           |
| rs.rs_db_maint_user                | Specifies the user ID that performs insert, update, delete, and truncate table commands to the replicate database. The user ID must have permissions to perform DML commands at the replicate database. The user is called maintenance user.  Note: Do not use a user ID that | USE_DEFAULT The default value is <i>database-name_</i> maint. |
|                                    | has been aliased to another user ID.                                                                                                    |                                                               |
| rs.rs_db_maint_password            | Specifies the password for the maintenance user.                                                                                                    | USE_DEFAULT                                                   |
|                                    |                                                                                                    | The default value is <i>database-name_</i> maint_ps.          |
| rs.rs_db_physical_for_logi-<br>cal | Specifies whether this is a warm standby database.                                                                                                    | yes                                                           |
| rs.rs_db_active_or_standby         | Specifies whether the configuration is for active or standby database.                                                                                                    | active                                                        |
| rs.rs_db_logical_ds_name           | Specifies the data server portion of the logical connection name.                                                                                                    | pubs2a                                                        |
| rs.rs_db_logical_db_name           | Specifies the database portion of the logical connection name.                                                                                                    | pubs2s                                                        |
| rs.rs_db_active_ds_name            | Specifies the server that hosts the active database.                                                                                                    | sunak1505i                                                    |
| rs.rs_db_active_db_name            | Specifies the name of the active database.                                                                                                    | pubs2                                                         |
| rs.rs_db_active_sa                 | Specifies the user ID that has "sa" privileges on the active database.                                                                                                    | sa                                                            |

| Parameter             | Description                              | Value                                                    |
|-----------------------|------------------------------------------|----------------------------------------------------------|
| rs.rs_db_active_sa_pw | Specifies the password of the "sa" user. | password  Note: Leave blank if you have a null password. |

- 5. Save the file.
- **6.** Go to \$SYBASE/REP-15 5/install.
- 7. Create the connection from the active database to the Replication Server by running the resource file:

```
./rs_init -r ../init/rs/myactive.rs
```

If the rs\_init command fails, correct the issue, then disable the RepAgent as follows:

- a) Log in to the primary Adaptive Server using an "sa" user role and access the primary database
- b) Disable the RepAgent thread in the primary database:sp\_config\_rep\_agent pubs2,'disable' go

Re-run rs\_init command

**8.** Validate the primary connection:

```
isql -Usa -P -SPRS
```

**9.** Enter:

```
admin who
The output generated from admin who is similar to
Spid Name State Info
36 DIST Awaiting Wakeup 102 pubs2a.pubs2s
37 SQT Awaiting Wakeup 102:1 DIST
pubs2a.pubs2s
31 SQM Awaiting Message 102:1 pubs2a.pubs2s
30 SQM Awaiting Message 102:0 pubs2a.pubs2s
27 DSI EXEC Awaiting Command 101(1)
sunak1505i.PRS_RSSD
20 DSI Awaiting Message 101
sunak1505i.PRS_RSSD
26 SQM Awaiting Message 101:0
sunak1505i.PRS_RSSD
49 DSI EXEC Awaiting Command 103(1)
sunak1505i.pubs2
35 DSI Awaiting Message 103 sunak1505i.pubs2
38 REP AGENT Awaiting Command sunak1505i.pubs2
39 NRM AwaitingMessage sunak1505i.pubs2
21 dSUB Sleeping
15 dCM Awaiting Message
18 dAIO Awaiting Message
23 dREC Sleeping dREC
29 USER Active sa
```

```
14 dALARM Awaiting Wakeup 24 dSYSAM Sleeping
```

**Note:** The RepAgent for the active database must be available.

10. Validate the status of the active database connection:

```
admin logical_status
go
```

The output generated from **admin logical\_status** is similar to:

| Logical<br>Connection<br>Name | Active<br>Connection<br>Name | Active<br>Conn State | Standby<br>Connection<br>Name | Standby<br>Conn State |
|-------------------------------|------------------------------|----------------------|-------------------------------|-----------------------|
| [102]<br>pubs2a.pubs2s        | [103] su-<br>nak1505i.pubs2  | Active/              | None                          | None                  |

| Controller RS  | Operation in<br>Progress | State of Op-<br>eration in<br>Progress | Spid |
|----------------|--------------------------|----------------------------------------|------|
| [16777317] PRS | None                     | None                                   |      |

# Marking the Active Database for Replication

Use **sp\_reptostandby** or **sp\_setreptable** to replicate tables in the active database.

The database is enabled for both SQL statement replication (available in Adaptive Server 15.0.3 and later) and non-SQL statement replication.

You can enable replication for tables in the active database in either of these ways:

- Use **sp\_reptostandby** to mark the database for replication, enabling replication of data and supported schema changes or,
- Use **sp\_setreptable** to mark individual tables for replication of data changes.

In this example, we have used **sp reptostandby** to mark the database for replication.

1. Log in to the Adaptive Server as the system administrator:

```
% isql -Usa -P -Ssunak1505i
use pubs2
go
```

**2.** Mark the database tables for replication for both DDL and DML commands and procedures:

```
sp_reptostandby pubs2,'all'
go
The replication mode for database 'pubs2' has been
```

```
set to 'ALL'.
(return status = 0)
```

**3.** Mark the database to send SQL statements for **update**, **delete**, **insert**, and **select** into commands, if the SQL statement threshold has been met:

```
sp_setrepdbmode pubs2,'UDIS','on'
go
The replication mode for database 'pubs2' is 'udis'.
(return status = 0)
```

**4.** Set the database threshold for SQL statement replication from the default of 50, to 10.

```
sp_setrepdbmode pubs2,'threshold','10'
go

The replication threshold for 'pubs2' is '10'.
(return status = 0)
```

**Note:** You can also set the threshold per table:

```
sp_setrepdefmode t1, 'threshold', '10'
```

5. Exit the isql session.

# Adding the Standby Database to the Replication Server

Add the standby database. The example procedure for configuring warm standby uses a dump of the active database to load the standby database and starts replication after the setup is complete.

1. Add the Replication Server to the interfaces file of the data server that hosts the replicate database.

**Note:** Restart the Adaptive Server and add standby data server to Replication Server's interfaces file, if the interfaces file has changed.

- **2.** Add the maintenance user login name for the standby connection in the standby data server.
- **3.** Go to \$SYBASE/REP-15\_5/init/rs.
- **4.** Make a copy of the setupdb.rs file and rename it as mystandby.rs.
- 5. Edit the mystandby.rs file.

Table 5. Sample values for the mystandby.rs file

| Parameter                 | Description                                                             | Value         |
|---------------------------|-------------------------------------------------------------------------|---------------|
| sybinit.release_directory | Specifies the valid path of the Replication Server software (\$SYBASE). | /opt/software |

| Parameter                          | Description                                                                                                    | Value                                                                                                    |
|------------------------------------|----------------------------------------------------------------------------------------------------|----------------------------------------------------------------------------------------------------|
| rs.rs_name                         | Specifies the name of the Replication Server                                                                                                    | PRS                                                                                                    |
| rs.rs_rs_sa_user                   | Specifies the user ID that has "sa" privileges on Replication Server.                                                                                                    | sa                                                                                                    |
| rs.rs_rs_sa_pass                   | Specifies the password of the "sa" user.                                                                                                    | password                                                                                                    |
|                                    | sa usei.                                                                                                    | Note: Leave blank if you have a null password.                                                                                                    |
| rs.rs_ds_name                      | The name of the data server that hosts the standby database.                                                                                                    | wingak1505i                                                                                                    |
| rs.rs_ds_sa_user                   | Specifies the user ID that has "sa" privileges on data server.                                                                                                    | sa                                                                                                    |
| rs.rs_ds_sa_password               | ds_sa_password Specifies the password of the "sa" user for the data server.                                                                                                    |                                                                                                    |
|                                    | sa user for the data server.                                                                                                    | Note: Leave blank if you have a null password.                                                                                                    |
| rs.rs_db_name                      | Specifies the name of the standby database                                                                                                    | pubs2                                                                                                    |
| rs.rs_needs_repagent               | Specifies whether you plan to replicate from specified standby database.                                                                                                    | yes                                                                                                    |
| rs.rs_db_maint_user                | Specifies the user ID that performs insert, update, delete, and truncate table commands to the replicate database. The user ID must have permissions to perform DML commands at the replicate database. The user is called maintenance user. | The maintenance user (rs.rs_db_maint_user) that was defined for the active database. Using the same user for the active and standby database simplifies synchronizing the server user IDs after the database dump is loaded to the standby server. |
| rs.rs_db_maint_password            | Specifies the password for the maintenance user.                                                                                                    | The password for the user specified rs.rs_db_maint_user                                                                                                    |
| rs.rs_db_physical_for_logi-<br>cal | Specifies whether this is a warm standby database.                                                                                                    | yes                                                                                                    |
| rs.rs_db_active_or_standby         | Specifies whether the configuration is for active or standby database.                                                                                                    | standby                                                                                                    |

| Parameter                | Description                                                                                                    | Value      |
|--------------------------|----------------------------------------------------------------------------------------------------|------------|
| rs.rs_db_logical_ds_name | Specifies the data server portion of the logical connection name.                                                                | pubs2a     |
| rs.rs_db_logical_db_name | Specifies the database portion of the logical connection name.                                                                   | pubs2s     |
| rs.rs_db_active_ds_name  | Specifies the server that hosts the standby database.                                                                            | sunak1505i |
| rs.rs_db_active_db_name  | Specifies the name of the active database.                                                                                       | pubs2      |
| rs.rs_db_active_sa       | Specifies the user ID that has "sa" privileges on the active database.                                                           | sa         |
| rs.rs_db_active_sa_pw    | Specifies the password of the "sa" user.                                                                                         | password   |
| rs.rs_init_by_dump       | Specifies that the standby database is initialized using a dump of the active database.                                          | yes        |
| rs.rs_db_use_dmp_marker  | Specifies that "dump marker" option is used to notify replication when to begin forwarding transactions to the standby database. | yes        |

- **6.** Save the file.
- 7. Go to \$SYBASE/\$SYBASE\_REP/install.
- **8.** Create the connection from the Replication Server to the standby database by running the resource file:

```
./rs_init -r ../init/rs/mystandby.rs
```

If the **rs\_init** command fails, correct the issue, then disable the RepAgent as follows:

- a) Log in to the primary Adaptive Server using an "sa" user role and access the primary database.
- b) Disable the RepAgent thread in the primary database:sp\_config\_rep\_agent pubs2,'disable' go

Re-run rs\_init command

9. Validate the replicate or standby connection:

```
isql -Usa -P -SPRS
```

**10.** Enter:

```
admin who
qo
The output generated from admin who is similar to
Spid Name State Info
36 DIST Awaiting Wakeup 102 pubs2a.pubs2s
37 SOT Awaiting Wakeup 102:1 DIST
pubs2a.pubs2s
31 SOM Awaiting Message 102:1 pubs2a.pubs2s
30 SOM Awaiting Message 102:0 pubs2a.pubs2s
27 DSI EXEC Awaiting Command 101(1)
sunak1505i.PRS_RSSD
20 DSI Awaiting Message 101
sunak1505i.PRS RSSD
26 SQM Awaiting Message 101:0
sunak1505i.PRS_RSSD
49 DSI EXEC Awaiting Command 103(1)
sunak1505i.pubs2
35 DSI Awaiting Message 103 sunak1505i.pubs2
38 REP AGENT Awaiting Command sunak1505i.pubs2
39 NRM Awaiting Message sunask1505i.pubs2
DSI EXEC Suspended 104(1)wingak1505i.pubs2
DSI Suspended 104 wingak1505i.pubs2
21 dSUB Sleeping
15 dCM Awaiting Message
18 dAIO Awaiting Message
23 dREC Sleeping dREC
29 USER Awaiting Command sa
55 USER Active sa
14 dALARM Awaiting Wakeup
24 dSYSAM Sleeping
```

#### **Note:** The RepAgent for the active database must be available.

#### 11. Validate the status of the active database connection:

```
admin logical_status
go
```

The output generated from **admin logical\_status** is similar to:

| Logical<br>Connection<br>Name | Active<br>Connection<br>Name | Active<br>Conn State | Standby<br>Connection<br>Name | Standby<br>Conn State                         |
|-------------------------------|------------------------------|----------------------|-------------------------------|-----------------------------------------------|
| [102]<br>pubs2a.pubs2s        | [103] su-<br>nak1505i.pubs2  | Active/              | [104] wing-<br>ak1505i.pubs2  | Suspended /<br>Waiting for Ena-<br>ble Marker |

| Controller RS  | Operation in<br>Progress | State of Op-<br>eration in<br>Progress | Spid |
|----------------|--------------------------|----------------------------------------|------|
| [16777317] PRS | None                     | None                                   |      |

12. Exit the isql session

# **Initializing the Standby Database**

Use Adaptive Server commands and utilities to initialize the standby database.

This example uses the "dump marker" option to initially materialize the standby database. See the *Replication Server Administration Guide Volume 1 > Manage Database Connections* for information on how to grant permissions to the maintenance user ID for all the tables in the database.

1. Log in to the active data server and dump the active database:

```
dump database pubs2 to '/backup/data/sybase1550/ASE-15_5/pubs2.dmp'
```

**Note:** Make sure that the Backup Server is running. Dumps and loads are performed through Backup Server.

- **2.** Exit from the active database.
- 3. Load the standby database with the dump from the active database:

```
load database pubs2 from
'/backup/data/sybase1550/ASE-15_5/pubs2.dmp'
```

**4.** After completing the load operations, bring the standby database online:

```
online database pubs2
go
Started estimating recovery log boundaries for
database 'pubs2'.
Database 'pubs2', checkpoint=(1564, 65),
first=(1564, 65), last=(1565, 17).
Completed estimating recovery log boundaries for
database 'pubs2'.
Started ANALYSIS pass for database 'pubs2'.
Completed ANALYSIS pass for database 'pubs2'.
Recovery of database 'pubs2' will undo incomplete
nested top actions.
Database 'pubs2' is now online
```

5. Check the "suid" for the maintenance user defined for the standby database at the server level:

**6.** Check the "suid" for the maintenance user defined in the standby database:

**Note:** If the suid for the maintenance user does not exist, add it with the **sp\_addlogin** command.

7. Change the "suid" in the sysusers table in the standby database to match the "suid" in the ASE server that hosts the standby database:

```
sp_configure "allow updates to system tables",1
go
```

| Parame-<br>ter                              | Default | Memory<br>Used | Config<br>Value | Run Val-<br>ue | Unit   | Туре    |
|---------------------------------------------|---------|----------------|-----------------|----------------|--------|---------|
| allow up-<br>dates to<br>system ta-<br>bles | 0       | 0              | 1               | 1              | switch | dynamic |

```
Configuration option changed. ASE need not be rebooted since the option is dynamic.

Changing the value of 'allow updates to system tables' does not increase the amount of memory Adaptive Server uses.

(return status = 0)

update sysusers set suid = 3 where name = "pubs2_maint" go
(1 row affected)
```

**Note:** If there is a difference in the server user IDs (suids) assigned to the users at the active database versus the standby database, modify the sysusers table in the newly loaded database to match both the logins.

If the maintenance user does not exist on the database, add the user with the **sp\_adduser** command and skip step 7.

- **8.** Exit the **isql** session.
- **9.** Log in to Replication Server and resume the connection to the standby database:

```
resume connection to wingak1505i.pubs2
go
Connection to 'wingak1505i.pubs2' is resumed
```

**Note:** Validate that the connection is not suspended or down. If the connection is down, check the Replication Server log for errors and correct the errors, and then resume the connection.

10. Check the warm standby status:

```
admin logical_status
go
```

The output generated from **admin logical\_status** is similar to:

| Logical<br>Connection<br>Name | Active<br>Connection<br>Name | Active<br>Conn State | Standby<br>Connection<br>Name | Standby<br>Conn State |
|-------------------------------|------------------------------|----------------------|-------------------------------|-----------------------|
| [102]<br>pubs2a.pubs2s        | [103] su-<br>nak1505i.pubs2  | Active/              | [104] wing-<br>ak1505i.pubs2  | Active`               |

| Controller RS  | Operation in<br>Progress | State of Op-<br>eration in<br>Progress | Spid |
|----------------|--------------------------|----------------------------------------|------|
| [16777317] PRS | None                     | None                                   |      |

11. Release the secondary truncation point of the standby database server:

```
isql -Usa -P -Swingak1505i
use pubs2
go

dbcc settrunc ('ltm','ignore')
go
```

# **Switching the Active and Standby Databases**

Switch from the active to the standby database if the active database will be available for a long time.

In general, do not switch the active and standby databases when the active data server experiences a transient failure from which the Adaptive Server recovers upon restarting with no need for additional recovery steps. You may want to switch if the active database will be unavailable for a long period of time.

1. Ensure that the RepAgent is shut down at the active database. If the RepAgent is still active, issue:

```
isql -Usa -P -Ssunak1505i
use pubs2
go
sp_stop_rep_agent pubs2
go
The Replication Agent thread for database 'pubs2' is
```

```
being stopped.
(return status = 0)
```

2. At the Replication Server, enter:

```
isql -Usa -P -SPRS
switch active for pubs2a.pubs2s to wingak1505i.pubs2
go
Switch active to wingak1505i.pubs2 for logical
connection to pubs2a.pubs2s is in progress
```

**3.** To monitor the progress of a switch, use:

```
admin logical_status
```

| Logical<br>Connection<br>Name | Active<br>Connection<br>Name | Active<br>Conn State | Standby<br>Connection<br>Name | Standby<br>Conn State                       |
|-------------------------------|------------------------------|----------------------|-------------------------------|---------------------------------------------|
| [102]<br>pubs2a.pubs2s        | [104] wing-<br>ak1505i.pubs2 | Active/              | [104] su-<br>nak1505i.pubs2   | Suspended/Wait-<br>ing for Enable<br>Marker |

| Controller RS  | Operation in Progress | State of Op-<br>eration in<br>Progress | Spid |
|----------------|-----------------------|----------------------------------------|------|
| [16777317] PRS | None                  | None                                   |      |

When the switch is complete, you can see the following in the Replication Server log:

```
I. 2009/10/28 22:43:18. SQM starting: 102:1
pubs2a.pubs2s
I. 2009/10/28 22:43:18. Resetting Replication Agent
starting log position for wingak1505i.pubs2

I. 2009/10/28 22:43:19. DIST for 'pubs2a.pubs2s' is
Starting
I. 2009/10/28 22:43:19. Resuming LogTransfer for
wingak1505i.pubs2
I. 2009/10/28 22:43:19. Switch completed:
pubs2a.pubs2s
I. 2009/10/28 22:43:19. The DSI thread for database
'wingak1505i.pubs2' is started.
```

**4.** When the active database switch is complete, restart RepAgent for the new active database:

```
isql -Usa -P -Swingak1505i
sp_start_rep_agent pubs2
go
Replication Agent thread is started for database
'pubs2'.
(return status = 0)
```

A successful start-up writes messages to the Replication Server log:

**5.** Resume the standby connection to replicate the data to the standby database, if the new standby database does not need to be resyncronized with the new active database, go to step 7:

```
resume connection to sunak1505i.pubs2
go
Connection to 'sunak1505i.pubs2' is resumed.
```

**6.** To verify whether the warm standby is operational or not, use:

```
admin logical_status
```

| Logical<br>Connection<br>Name | Active<br>Connection<br>Name | Active<br>Conn State | Standby<br>Connection<br>Name | Standby<br>Conn State |
|-------------------------------|------------------------------|----------------------|-------------------------------|-----------------------|
| [102]<br>pubs2a.pubs2s        | [104] wing-<br>ak1505i.pubs2 | Active/              | [104] su-<br>nak1505i.pubs2   | Active/               |

| Controller RS  | Operation in<br>Progress | State of Op-<br>eration in<br>Progress | Spid |
|----------------|--------------------------|----------------------------------------|------|
| [16777317] PRS | None                     | None                                   |      |

**7.** If the old active database needs to be resynchronized with the new active database, first drop the standby connection from the Replication Server:

```
drop connection to sunak1505i.pubs2
go
Connection to 'sunak1505i.pubs2' is dropped.
```

- **8.** Rebuild the standby side of the warm standby connection using a dump of the new active database and synchronize with a dump marker by following the steps previously described in these topics:
  - Adding the standby database to the Replication Server
  - Initializing the standby database

#### See also

Adding the Standby Database to the Replication Server on page 34

• *Initializing the Standby Database* on page 38

# Replicating DDL in a Warm Standby Environment

Replicate DDL in a warm standby environment.

1. Log in to the active database using a user ID that exists on both the active and standby data server, and that has permission to create a table.

**Note:** Do not use the maintenance user ID with the same password that you have defined when the active connection was set up.

**2.** Create a new table:

```
% isql -Usa -P -Ssunak1505i
use pubs2
go
create table t1 (a integer, b char(10), c datetime))
go
```

**3.** Create unique indexes for better performance:

```
create unique clustered index t1_idx1 on t1 (a,b)
```

**4.** Log in to the standby database:

```
% isql -Usa -P -Swingak1505i
use pubs2
go
```

- **5.** Verify that the table and index exists in the standby database. If the table and index do not exist, follow the instructions in steps 6 and 7 otherwise, go to step 8.
- **6.** Check the Replication Server log file in: \$SYBASE/REP-15\_5/install/PRS.log. Correct the errors and resume the connection to the standby database:

```
resume connection to rds.rdb
go
```

#### where:

- rds is the name of the data server that hosts the standby database.
- *rdb* is the name of the standby database.

**Note:** If there are errors in the Replication Server log, make sure that the user making the corrections is not the same maintenance user used to set up the active connection.

**7.** If you want Replication Server to skip any current transaction when trying to resume connection to the standby database, use:

```
resume connection to rds.rdb skip transaction go
```

See the *Replication Server Reference Manual > Replication Server Commands > resume connection* for other available options for the **resume connection** command.

**8.** Grant **insert**, **update**, and **delete** permission for the new table to the replicate database maintenance user at the standby database:

```
grant all on t1 to pubs2_maint
go
```

# Replicating DML in a Warm Standby Environment

Replicate DML in a warm standby.

- 1. Log in to the active database using a user ID that exists on both the active and standby data server, and that has permission to create a table.
- 2. In the active database, insert a row to t1:

```
insert into t1 values (1,'first row',getdate())
go
```

3. Check whether the row exists in the standby database:

```
select * from t1
go
```

If the row does not exist, follow instructions in steps 4 and 5 otherwise, go to step 6.

**4.** Check the Replication Server log file at: \$SYBASE/REP-15\_2/install/PRS.log. Correct the errors and restart the connection to the replicate database:

```
resume connection to rds.rdb
```

**5.** If you want Replication Server to skip any current transaction when trying to resume connection to the standby database, use:

```
resume connection to rds.rdb skip transaction go
```

See the *Replication Server Reference Manual > Replication Server Commands > resume connection* for other available options for the **resume connection** command.

**6.** Log in to the active database and update the row:

```
update t1 set b = 'changed row' where a = 1
go
```

7. Log in to the standby database and verify whether the row exists:

```
select * from t1
go
```

**8.** Log in to the active database and enter:

```
truncate table t1
go
```

**9.** Log in to the standby database and enter:

```
select count (*) from t1
go
```

# Tracing the Replication Server Transactions to Target Databases

Trace transactions that Replication Server sends to all replicate databases.

Because the trace is not specific to a connection and can get quite large, Sybase recommends that you do not keep the trace function turned on.

- 1. Use **isql** to log in to Replication Server.
- 2. Turn the trace on. Output from the trace function is written to the Replication Server log.

```
trace "on",dsi,dsi_buf_dump
go
```

**3.** Use **isal** to insert one row in the active database:

```
insert into t1 values (1,'first row',getdate())
go
(1 row affected)
```

**4.** Update the row in the active database:

```
update t1 set c = getdate()
go
(1 row affected)
```

**5.** View the trace output in the Replication Server log file, \$SYBASE/REP-15\_5/install/repservername.log:

```
T. 2009/10/28 22:09:08. (138): Command(s) to
'wingak1505i.pubs2':
T. 2009/10/28 22:09:08.
(138):'begin transaction
[0a] update dbo.t1 set
c='20091028 22:09:07:703'
where a=1 and b='first row'
and c='20091028
22:05:53:843' '
```

**Note:** To turn off the tracing function in Replication Server, use:

```
trace "off",dsi,dsi_buf_dump
go
```

# **Replication Definitions for Improving Performance**

A replication definition describes the source table to Replication Server, specifying the columns you want to copy. It may also describe attributes of the destination table. Destination tables that match the specified characteristics can subscribe to the replication definition.

Replication Server does not require replication definitions to maintain a standby database, although using replication definitions can improve performance when you are replicating into a standby database. In addition, **create replication definitions** on tables that contain approximate numeric datatypes so that the where clause used to construct the SQL statement applied to the standby database does not include these columns. The range and storage precision of approximate numeric datatypes (real, float) is machine-dependent, and may result in the wrong rows being modified, or the correct row not being found.

When you specify that you want to use a replication definition for replicating into a standby database:

- Replication Server optimizes updates and deletes by using the primary key defined in the replication definition to generate the **where** clause.
- You can specify whether Replication Server uses the replication definition's replicate
  minimal columns setting for replicating into the standby database. This setting indicates
  whether updates replace the values for all columns or only the columns with changed
  values.

See the *Replication Server Administration Guide Volume 1 > Manage Replicated Tables* for detailed information on replication definitions.

## **Creating a Replication Definition**

Create a replication definition to describe a replicated object. You can create replication definitions for databases, functions, or tables.

- 1. Use **isql** to log in to Replication Server.
- 2. Create a replication definition for the warm standby for table "t1":

```
create replication definition t1_ws_repdef
with primary at pubs2a.pubs2s
with all tables named t1
(a integer, b char(10), c datetime)
primary key (a)
send standby replication definition columns
replicate SQLDML
go
Replication definition 't1_ws_repdef' is created.
```

**Note:** To replicate using SQL statement replication, which is available only in Adaptive Server version 15.0.3 and later, use the replicate SQLDML clause.

3. Update the row in table "t1":

```
update t1 set c = getdate()
go
```

**4.** Compare the trace output with the output that was generated before the replication definition was created:

```
T. 2009/10/28 22:10:43. (138): Command(s) to
'wingak1505i.pubs2':
T. 2009/10/28 22:10:43. (138): 'begin transaction [0a]
update dbo.t1 set a=1, b='first row', c='20091028
22:10:42:383' where a=1 '
```

The **where** clause in the update statement, now contains only column "a" because the replication definition specified that column "a", uniquely identifies the row.

#### See also

• Tracing the Replication Server Transactions to Target Databases on page 45

# **Using SQL Statement Replication for Warm Standby**

SQL statement replication complements log-based replication and addresses performance degradation caused by batch jobs.

#### **Prerequisites**

You can perform SQL statement replication only with Adaptive Server 15.0.3 and later.

#### Task

1. In step 4 of the task, "Marking the active database for replication," the threshold for the database is set to 10. Therefore, SQL statement replication is used only when there are more than 10 rows. Insert 10 rows in to the table "t1":

```
insert into t1 values (2,'first row',getdate())
insert into t1 values (3,'first row',getdate())
insert into t1 values (4,'first row',getdate())
insert into t1 values (5,'first row',getdate())
insert into t1 values (6,'first row',getdate())
insert into t1 values (7,'first row',getdate())
insert into t1 values (8,'first row',getdate())
insert into t1 values (9,'first row',getdate())
insert into t1 values (10,'first row',getdate())
insert into t1 values (11,'first row',getdate())
```

**2.** Update a number of rows less than or equal to the threshold value.

```
update t1 set b = 'no SQL' where a < 3
go
(2 rows affected)
T. 2009/10/28 22:18:55. (138): Command(s) to
'wingak1505i.pubs2':
T. 2009/10/28 22:18:55. (138):</pre>
```

#### Warm Standby Applications

```
'begin transaction [0a]
update dbo.tl set a=1, b='no SQL',
c='20091028 22:10:42:383'
where a=1 [0a] update dbo.tl
set a=2, b='no SQL', c='20091028
22:12:24:093' where a=2 '
```

The trace statements show the individual SQL updates to each row.

**3.** Update all the rows:

```
update t1 set b = 'yes SQL'
go
(11rows affected)
```

The trace output shows the SQL statement, not the individual statements for each row.

```
T. 2009/10/28 22:23:35. (138): Command(s) to
'wingak1505i.pubs2':
T. 2009/10/28 22:23:35. (138): 'begin transaction
[0a] update dbo.tl set b = 'yes SQL' '
```

**Note:** To turn off the tracing function in Replication Server, use:

```
trace "off",dsi,dsi_buf_dump
go
```

#### See also

• Marking the Active Database for Replication on page 33

# Materialization and Resynchronization

Materialization is copying data specified by a subscription from a primary or source database or table, to a replicate or target database or table. Resynchronization makes all of the data in the primary database or table and the replicate database or table identical. You can resynchronize a database, a table, or individual rows. The materialization process causes resynchronization.

The materialization method depends upon the amount of data to be transmitted, the portion of the data that resides at the replicate site, the time available for the process, and whether the primary database or table can have any activity against it.

The provided scenarios make several assumptions and considerations:

- Marking tables with text or image columns can take a long time. In Adaptive Server 15.0
  ESD #1 and later, the use\_index option can significantly speed up marking these columns.
  When text in a table is marked for replication using one method, those text pages are not remarked if a different method is added. For example, if a database is marked for replication, marking a table containing text columns in that database does not require all the text pages to be re-marked for replication.
- The database materialization and synchronization options discussed in the examples use the Adaptive Server database dump and load method. See the Adaptive Server manuals for any requirements for using these routines.
- When you dump a database, the secondary truncation point and the RepAgent for the
  database are included in the dump. Users and permissions are copied; but logins and roles
  are not.
- Adding and dropping a subscription requires the Data Server Interface (DSI) to be active or awaiting command to the replicate database.
- These scenarios assume that the connections from the Replication Server to the database exists and that replication definitions are already defined.

See the *Replication Server Administration Guide Volume 1 > Manage Subscriptions* for complete descriptions of various materializations methods.

### Scenario 1

The primary and the replicate database can be refreshed from a different database source while existing replication definitions and subscriptions continue to be used.

If the source database has never participated in replication, temporarily add the database to a Replication Server so that it has all the tables and stored procedures needed for replication, before making a copy of it.

This scenario uses a third database (for example, a production database) to populate the source and target database environment (for example, a test database). You would use this scenario when you want to refresh a test system from a copy of a production database.

#### Before you begin

In the current primary, validate that the objects that have been marked for replication. If the database has text and image columns and these columns will be replicated, decide whether to mark the database for replication prior to the copy or after the primary database has been established.

1. Check whether the database has been marked for replication:

```
use pri
go
sp_reptostandby pri
go
The replication status for database 'pri' is 'ALL'.
The replication mode for database 'pri' is 'off'.
(return status = 0)
```

**Note:** In this scenario, the database has been marked for database replication and has not been marked for SQL statement replication.

**2.** If the database has not been marked for replication, check to see whether the tables are marked for replication:

**Note:** Any table or stored procedure beginning with "rs\_" is created by Replication Server. Therefore, in this scenario, t1 and t2 are application tables, which were marked for replication and **rs\_marker** is a stored procedure created by adding the database to the replication system.

**3.** Get the current generation number of the primary database.

```
use pri
go
dbcc gettrunc
go
secondary trunc page secondary trunc state dbrepstat
------
2669 1 173
generation id database id database name ltl version
```

```
0 7 pri 720
```

**4.** At the RSSD, obtain the maintenance users for the connections:

In this example, "pri\_maint" is the maintenance user for both the connection to the primary database, sunak1505x.pri. and replicate database, sunak1505x.rep.

#### Begin the resynchronization

You can stop all user activity to the source database; however, it is not required.

When a new database is brought online, Adaptive Server creates a database that is transactionally consistent at the time of the dump.

1. Stop all user activity of the primary database including the existing RepAgent:

```
sp_stop_rep_agent pri
go
The Replication Agent thread for database 'pri' is
being stopped.
(return status = 0)
```

2. Suspend the connection to the primary and replicate database:

```
isql -Usa -P -SPRS2
suspend connection to sunak1505x.pri
go
Connection to 'sunak1505x.pri' is suspended
suspend connection to sunak1505x.rep
go
Connection to 'sunak1505x.rep' is suspended.
```

**3.** Dump the database of the source database:

```
dump database diffprim to
'/c11014900/sybase1520x/diffprim.dmp'
go
```

**4.** Load the source database dump to the primary database:

```
load database pri from
'/c11014900/sybase1520x/diffprim.dmp'
go
```

**5.** Bring the database online:

```
online database pri
go
```

**6.** Add the maintenance user of the primary connection to the primary database and grant the appropriate privileges. If the maintenance user already exists on this server, synchronize the "suid" of the maintenance user and any other user that will be logging in to the primary database.

```
use pri
go
sp_adduser pri_maint
go
New user added.
(return status = 0)
grant execute on rs_get_lastcommit to pri_maint
go
grant all on rs_lastcommit to pri_maint
go
```

**Note:** If the maintenance user is new to this server, add the maintenance user login to this server, and grant the replication role:

```
sp_addlogin <maintenance user>, <maintenance userpassword>,
<database>
go
sp_role "grant", replication_role, <maintenance
user>
go
```

If the password to the maintenance user is unknown, set a new password in Adaptive Server. In the Replication Server, change the password of the maintenance user to match with what was assigned in the Adaptive Server:

```
alter connection to <dataserver>.<database>
set password to <new password>
go
```

7. If the source database dump came from a primary database that had a Replication Agent, remove the secondary truncation point and the existing Replication Agent from the new primary database:

```
0 7 pri 720
```

**Note:** A secondary truncation state of 0 indicates that the secondary truncation point is inactive.

```
sp_config_rep_agent pri,'disable'
go
Replication Agent disabled for database 'pri'. The
secondary truncation point
in the database is no longer active.
(return status = 0)
```

**8.** Enable the Replication Agent at the primary database:

```
sp_config_rep_agent pri,
'enable','PRS2','PRS2_ra','PRS2_ra_ps'
go
Replication Agent enabled for database 'pri'. The
Replication Agent thread needs
to be started using sp_start_rep_agent.
(return status = 0)
```

**Note:** Any Replication Server user with "connect source" privilege can be used. If the password of the Replication Server is unknown, it can be reset using the alter user Replication Server command.

**9.** Modify the settings in the RSSD and the primary database to have the Replication Agent start at the end of the transaction log:

**10.** Increase the generation number of the new primary database by 1 in case the log pages of the new database are numerically less than the log pages of the previous copy of the database:

```
0 7 pri 720
```

**Note:** The previous value of the generation id was obtained in step 3 of "Before you begin" section. If text or image columns need to be marked for replication, mark the tables and columns for replication here.

11. Load the replicate database with the source database dump:

```
load database rep from
'/c11014900/sybase1520x/diffprim.dmp'
go
```

12. Bring the replicate database online:

```
online database rep
go
```

**13.** Add the maintenance user of the replicate connection, to the replicate database and grant all appropriate privileges using the information gathered prior to the resynch.

```
use rep
go
sp_adduser pri_maint
go
New user added.
(return status = 0)
grant execute on rs_get_lastcommit to pri_maint
go
grant all on rs_lastcommit to pri_maint
go
```

**Note:** If the maintenance user is new to this server, add the maintenance user login to this server, and grant the replication role:

```
sp_addlogin <maintenance user>, <maintenance userpassword>,
<database>
go
sp_role "grant", replication_role, <maintenance
user>
go
```

If the password to the maintenance user is unknown, set a new password in Adaptive Server. In the Replication Server, change the password of the maintenance user to match with what was assigned in the Adaptive Server:

```
alter connection to <dataserver>.<database>
set password to <new password>
go
```

**14.** If the source database had a RepAgent, release the secondary truncation point and remove the RepAgent:

```
use rep
go
dbcc settrunc (ltm,ignore)
go
secondary trunc page secondary trunc state dbrepstat
```

```
2667 0 166
generation id database id database name ltl version
------
0 7 pri 720
```

**Note:** A secondary truncation state of 0 indicates that the secondary truncation point is inactive.

```
sp_config_rep_agent rep,'disable'
go
Replication Agent disabled for database 'rep'. The
secondary truncation point
in the database is no longer active.
(return status = 0)
```

**15.** Truncate the rs lastcommit table at the replicate database. Enter:

```
truncate table rs_lastcommit
go
```

**16.** Grant appropriate permissions to the replicate tables so that the maintenance user can apply commands to the replicate database:

```
grant all on t1 to pri_maint
go
grant all on t2 to pri_maint
go
```

**17.** Purge the inbound queue of the primary connection and the outbound queue of the replicate connection on the Replication Server to eliminate any in-process work from the old replication setup:

```
isql -Usa -P -SPRS2
sysadmin hibernate_on
go
The Replication Server has now entered hibernation
mode.
sysadmin sqm_purge_queue, 104,1
go
sysadmin sqm_purge_queue, 106,0
go
sysadmin hibernate_off
go
The Replication Server has now finished hibernation
mode.
```

**18.** Resume connection to the primary and the replicate database:

```
resume connection to sunak1505x.pri
go
Connection to 'sunak1505x.pri' is resumed.
resume connection to sunak1505x.rep
go
Connection to 'sunak1505x.rep' is resumed.
```

19. Start the Replication Agent of the primary database:

```
sp_start_rep_agent pri
go
Replication Agent thread is started for database
```

```
'pri'.
(return status = 0)
```

**20.** On the Replication Server, ensure that both the RepAgent and the DSI threads were successfully started

- 21. Validate that replication is available and working.
- **22.** Allow users on the primary database.

## Scenario 2

You can materialize a replicate database from a primary database where all user activity has stopped at the primary database.

Use this materialization method when replication is broken between the primary database and the replicate database for a significant period of time and the queues are filling up, which needs to be purged. Refresh the replicate database with a copy from the current primary database. This can be used with either table replication or database replication. This scenario assumes that user activity is stopped at the primary while the database dump is taken.

#### Before you begin

• At the RSSD, obtain the maintenance users for the connections:

In this example, "pri\_maint" is the maintenance user for both the connection to the primary database, sunak1505x.pri. and replicate database, sunak1505x.rep.

#### Begin the resynchronization

1. If it is not already suspended, suspend the connection to the replicate database:

```
isql -Usa -P -SPRS2
suspend connection to sunak1505x.rep
go
Connection to 'sunak1505x.rep' is suspended.
```

**2.** In the primary database, release the secondary truncation point—any log records not previously replicated are already reflected in the data.

```
isql -Usa -P -SSunak1505x
use pri
go
sp_stop_rep_agent pri
The Replication Agent thread for database 'pri' is
being stopped.
(return status = 0)
dbcc settrunc (ltm,ignore)
secondary trunc page secondary trunc state dbrepstat
2669
                  Ω
                                     172
generation id database id database name ltl version
   7 pri
                                     720
```

**Note:** When secondary truncation state is 0, the secondary truncation point is inactive on the primary database.

**3.** Dump the primary database:

```
dump database pri to '/c11014900/sybase1520x/ASE-
15_0/bin/pri.dmp'
go
```

**4.** Load the replicate database:

```
load database rep from '/c11014900/sybase1520x/ASE-
15_0/bin/pri.dmp'
go
```

**5.** Purge queues of any existing work from the primary database (inbound queue) to the replicate database (outbound queue):

```
isql -Usa -P -SPRS2
sysadmin hibernate_on
```

```
The Replication Server has now entered hibernation mode.

sysadmin sqm_purge_queue, 104,1
go
sysadmin sqm_purge_queue, 106,0
go
sysadmin hibernate_off
go
The Replication Server has now finished hibernation mode.
```

**6.** Bring the replicate database online:

```
online database rep
go
```

**7.** To the replicate database, add the maintenance user of the replicate connection, and grant the appropriate privileges.

```
use rep
go
sp_adduser pri_maint
go
New user added.
(return status = 0)
grant execute on rs_get_lastcommit to pri_maint
go
grant all on rs_lastcommit to pri_maint
go
```

**Note:** If the maintenance user is new to this server, add the maintenance user login to this server, and grant the replication role:

If the password to the maintenance user is unknown, set a new password in Adaptive Server. In the Replication Server, change the password of the maintenance user to match with what was assigned in the Adaptive Server:

```
alter connection to <dataserver>.<database>
set password to <new password>
go
```

**8.** Resume the connection to the replicate database:

```
resume connection to sunak1505x.rep
go
Connection to 'sunak1505x.rep' is resumed.
```

**9.** On the Replication Server, confirm that the connection to the replicate database has successfully resumed:

```
admin who
go
```

```
Spid Name State Info

103 DSI EXEC Awaiting Command 104(1) sunak1505x.pri
100 DSI Awaiting Message 104 sunak1505x.pri
95 DIST Awaiting Wakeup 104 sunak1505x.pri
96 SQT Awaiting Wakeup 104:1 DISTsunak1505x.pri
92 SQM Awaiting Message 104:1 sunak1505x.pri
95 SQM Awaiting Message 104:0 sunak1505x.pri
86 SQM Awaiting Message 104:0 sunak1505x.pri
87 REP AGENT Down sunak1505x.pri
88 NRM Down sunak1505x.pri
107 DSI EXEC Awaiting Command 106(1)sunak1505x.rep
106 DSI Awaiting Message 106 sunak1505x.rep
91 SQM Awaiting Message 106:0 sunak1505x.rep
```

**Note:** If the connection does not successfully resume, look at the Replication Server log to see what errors occurred, correct the errors, and resume the connection.

**10.** Add the replication definition and subscription to the Replication Server, if needed. In this example, we are using a database replication definition and a database subscription. Enter:

```
create database replication definition pri_db_repdef
with primary at sunak1505x.pri
replicate DDL
go
Database replication definition 'pri_db_repdef'
for sunak1505x.pri is created.
create subscription rep_db_repdef
for database replication definition pri_db_repdef
with primary at sunak1505x.pri
with replicate at sunak1505x.rep
without materialization
subscribe to truncate table
go
Subscription 'rep_db_repdef' is in the process of
being created
```

- 11. Reset the start point on the primary database to the end of the primary database log.
  - **a.** Zero the rs\_locater entry for this connection in the RSSD:

```
use PRS2_RSSD
go
rs_zeroltm sunak1505x,pri
go
Locater has been reset to zero.
(return status = 0)
```

**b.** Enable the secondary truncation point in the primary database:

```
0 7 pri 720
```

12. Start the Replication Agent on the primary database:

```
use pri
go
sp_start_rep_agent pri
go
Replication Agent thread is started for database
'pri'.
(return status = 0)
```

13. Validate that the Replication Server connections are ready to replicate:

```
admin who
go
Spid Name State
                           Info
103 DSI EXEC Awaiting Command 104(1) sunak1505x.pri
100 DSI Awaiting Message 104 sunak1505x.pri
95 DIST Awaiting Wakeup 104 sunak1505x.pri
96 SQT Awaiting Wakeup 104:1 DIST
sunak1505x.pri
92 SOM Awaiting Message 104:1 sunak1505x.pri
56 SOM Awaiting Message 104:0 sunak1505x.pri
108 REP AGENT Awaiting Command sunak1505x.pri
109 NRM Awaiting Command sunak1505x.pri
107 DSI EXEC Awaiting Command 106(1)
sunak1505x.rep
106 DSI Awaiting Message 106 sunak1505x.rep
91 SQM Awaiting Message 106:0 sunak1505x.rep
```

**14.** Validate that data can be replicated from the primary to the replicate.:

**Note:** If Replication Agent goes down, look in the ASE error log for messages. If the DSI is suspended, look in the Replication Server error log or the ASE error log for messages. To start the Replication Agent on the primary database, use **sp\_start\_rep\_agent** < dbname> command. To resume the DSI at the Replication Server, use the resume connection to < dataserver>.<database> command. To move past and not apply transactions in the outbound queue, use the skip transaction clause of the resume connection command.

15. Allow users on the primary database.

## Scenario 3

You can materialize a replicate database from a primary database where user activity cannot be stopped and using MSA replication.

It is assumed that activity cannot be stopped at the primary database while the database dump is in progress. This scenario uses the primary database to populate the replicate database and uses database replication definition and subscription.

If the primary database is replicating to multiple replicate databases, the complete process including defining the subscription, dumping the primary database, and loading the replicate

database must be completed for each replicate database, defining the subscription for the next replicate database.

#### Before you begin

• At the RSSD, obtain the maintenance users for the connections:

In this example, "pri\_maint" is the maintenance user for both the connection to the primary database, sunak1505x.pri. and replicate database, sunak1505x.rep.

#### Begin the resynchronization

1. If the database subscription exists, drop the subscription:

**Note:** The connection to the replicate database must be "Awaiting Command" prior to dropping the subscription.

```
isql -Usa -P -SPRS2
drop subscription rep_db_sub
for database replication definition pri_db_rep
with primary at sunak1505x.pri
```

```
with replicate at sunak1505x.rep
without purge
go
Subscription 'rep_db_sub' is in the process of being
dropped.
```

**2.** Validate that the primary database is marked, enter:

```
isql -Usa -P -Ssunak1505x
use pri
go
sp_reptostandby pri
go
The replication status for database 'pri' is 'ALL'.
The replication mode for database 'pri' is 'off'.
(return status = 0)
```

**Note:** In this scenario, the database "pri" is marked to replicate both DML and DDL and is not marked for SQL statement replication.

**3.** Validate that the RepAgent on the primary database is running and the connection to the replicate database exists and is not suspended:

**4.** Define the subscription with the option that we are going to use a dump to syncronize the data:

```
define subscription rep_db_sub
for database replication definition pri_db_rep
with primary at sunak1505x.pri
with replicate at sunak1505x.rep
subscribe to truncate table
use dump marker
go
Subscription 'rep_db_sub' is in the process of being
defined.
```

The connection to the replicate database is still not suspended.

```
admin who
go
Spid Name State Info
---- ----
```

```
DSI EXEC Awaiting Command 105(1) sunak1505x.rep
DSI Awaiting Message 105 sunak1505x.rep
SQM Awaiting Message 105:0 sunak1505x.rep
```

The above **admin who** command displays only the connections that are affected and not the complete list of connections.

**5.** Dump the primary database:

```
dump database pri to 'pri.dmp'
go
```

The connection to the replicate database is now suspended.

**6.** Load the replicate database:

```
load database rep from '/c11014900/sybase1520x/ASE-
15_0/bin/pri.dmp'
go
```

7. Bring the replicate database online:

```
online database rep
go
```

**8.** Add the maintenance user of the replicate connection to the replicate database and grant the appropriate privileges before the resynchronization.

```
use rep
go
sp_adduser pri_maint
go
New user added.
(return status = 0)
grant execute on rs_get_lastcommit to pri_maint
go
grant all on rs_lastcommit to pri_maint
go
```

**Note:** If the maintenance user is new to this server, add the maintenance user login to this server, and grant the replication role:

```
sp_addlogin <maintenance user>, <maintenance userpassword>,
<database>
go
sp_role "grant", replication_role, <maintenance
user>
go
```

If the password to the maintenance user is unknown, set a new password in Adaptive Server. In the Replication Server, change the password of the maintenance user to match with what was assigned in the Adaptive Server:

```
alter connection to <dataserver>.<database>
set password to <new password>
go
```

**9.** Truncate the rs lastcommit table at the replicate database:

```
use rep
go
truncate table rs_lastcommit
go
```

10. Release the secondary truncation point from the replicate database:

**11.** Resume connection to the replicate database. If the DSI stays suspended, look at the Replication Server logs for any errors encountered while resuming the DSI:

```
resume connection to sunak1505x.rep
go
Connection to 'sunak1505x.rep' is resumed
```

## Scenario 4

You can materialize a primary database from a replicate database where user activity can be stopped and the replicate database is a duplicate of the primary database.

#### Before you begin

Use this materialization method if a problem ocuurs to your primary database and the replicate database, which is the duplicate of your primary database, is old data. In the current primary database, validate the objects that have been marked for replication. If the database has text and image columns and these columns will be replicated, decide whether to mark the database for replication prior to the copy or after replication from the primary database has been established.

1. Check whether the database has been marked for replication:

```
use pri
go
sp_reptostandby pri
go
The replication status for database 'pri' is 'ALL'.
The replication mode for database 'pri' is 'off'.
(return status = 0)
```

**Note:** In this scenario, the database has been marked for database replication and has not been marked for SQL statement replication.

2. If the database has not been marked for replication, check to see whether the tables are marked for replication:

```
use pri
go
sp_setreplicate
go
Name         Type
------
t1         user table
t2         user table
rs_marker stored procedure
(3 rows affected)
(return status = 0)
```

**Note:** Any table or stored procedure beginning with "rs\_" is created by Replication Server. Therefore, in this scenario, t1 and t2 are application tables, which were marked for replication and **rs\_marker** is a stored procedure created by adding the database to the replication system.

3. Get the current generation number of the primary database.

**4.** At the RSSD, obtain the maintenance users for the connections:

In this example, "pri\_maint" is the maintenance user for both the connection to the primary database, sunak1505x.pri. and replicate database, sunak1505x.rep.

#### Begin the resynchronization

You need not stop user activity at the source database; because when the new database goes online, Adaptive Server creates a database that is transactionally consistent at the time of the dump.

1. Stop all user activity of the replicate database including the existing DSI connection:

```
isql -Usa -P -SPRS2
suspend connection to sunak1505.rep
go
Connection to 'sunak1505x.rep' is suspended.
```

2. Stop all user activity of the primary database including the existing Replication Agent and DSI:

```
sp_stop_rep_agent pri
go
The Replication Agent thread for database 'pri' is
being stopped.
(return status = 0)
isql -Usa -P -SPRS2
suspend connection to sunak1505x.pri
go
Connection to 'sunak1505x.pri' is suspended.
```

3. Validate that the Replication Server is not actively using either the primary or the replicate database connection:

```
admin who

go

Spid Name State Info

DSI EXEC Suspended 104(1) sunak1505x.pri

DSI Suspended 104 sunak1505x.pri

129 DIST Awaiting Wakeup 104 sunak1505x.pri

130 SQT Awaiting Wakeup 104:1 DIST sunak1505x.pri

123 SQM Awaiting Message 104:1 sunak1505x.pri

SQM Awaiting Message 104:0 sunak1505x.pri

REP AGENT Down sunak1505x.pri

NRM Down sunak1505x.pri

DSI EXEC Suspended 106(1) sunak1505x.rep

DSI Suspended 106 sunak1505x.rep

124 SQM Awaiting Message 106:0 sunak1505x.rep
```

**4.** Dump the replicate database:

```
dump database diffprim to
'/c11014900/sybase1520x/rep.dmp'
go
```

**5.** Load the replicate database dump to the primary database:

```
load database pri from
'/c11014900/sybase1520x/rep.dmp'
go
```

**6.** Bring the primary database online:

```
online database pri
go
```

7. Add the maintenance user of the primary connection to the primary database and grant the appropriate privileges. If the maintenance user already exists on this server, synchronize the "suid" of the maintenance user and any other user that will be logging in to the primary database.

```
use pri
go
sp_adduser pri_maint
go
New user added.
(return status = 0)
grant execute on rs_get_lastcommit to pri_maint
go
grant all on rs_lastcommit to pri_maint
go
```

**Note:** If the maintenance user is new to this server, add the maintenance user login to this server, and grant the replication role:

```
sp_addlogin <maintenance user>, <maintenance userpassword>,
<database>
go
sp_role "grant", replication_role, <maintenance
user>
go
```

If the password to the maintenance user is unknown, set a new password in Adaptive Server. In the Replication Server, change the password of the maintenance user to match with what was assigned in the Adaptive Server:

```
alter connection to <dataserver>.<database>
set password to <new password>
go
```

**8.** If the replicate database dump had a Replication Agent, remove the secondary truncation point and the existing RepAgent from the new primary database:

**Note:** A secondary truncation state of 0 indicates that the secondary truncation point is inactive.

```
sp_config_rep_agent pri,'disable'
go
Replication Agent disabled for database 'pri'. The
```

```
secondary truncation point
in the database is no longer active.
(return status = 0)
```

**9.** Enable the RepAgent at the primary database:

```
sp_config_rep_agent pri,
'enable','PRS2','PRS2_ra','PRS2_ra_ps'
go
Replication Agent enabled for database 'pri'. The
Replication Agent thread
needs to be started using sp_start_rep_agent.
(return status = 0)
```

**Note:** Any Replication Server user with **connect source** privilege can be used. If the password of the Replication Server is unknown, it can be reset using the alter user Replication Server command.

- **10.** Ensure that either the database or the tables on the updated primary database are marked for replication.
- **11.** Modify the settings in the RSSD and the primary database to have the Replication Agent start at the end of the transaction log:

**12.** Increase the generation number by 1 in case the log pages of the new database are numerically less than the log pages of the previous copy of the database:

**Note:** The generation number was obtained prior to beginning the resynchronization.

**13.** Truncate the rs\_lastcommit table at the replicate database:

```
use rep
go
```

```
truncate table rs_lastcommit
go
```

**14.** Purge queues of any existing work from primary to replicate:

```
isql -Usa -P -SPRS2
sysadmin hibernate_on
go
The Replication Server has now entered hibernation mode.
```

**Note:** The **sysadmin sqm\_purge\_queue** command requires the Replication Server to be in hibernate or standalone mode. When the Replication Server is in hibernate or standalone mode, no work is performed.

```
sysadmin sqm_purge_queue, 104,1
go
sysadmin sqm_purge_queue, 106,0
go
```

**Note:** The queue number used in the **sysadmin sqm\_purge\_queue** command, is the connection number for the connection, as shown in the **admin who** command. The queue type is either 1 for inbound or 0 for outbound and is available from the admin who command.

```
sysadmin hibernate_off
go
The Replication Server has now finished hibernation
mode.
```

**15.** Turn of the hibernation mode after the queues are purged:

```
isql -Usa -P -SPRS2
sysadmin hibernate_off
go
```

**16.** Resume the connection to the primary and replicate database:

```
resume connection to sunak1505x.pri
go
Connection to 'sunak1505x.pri' is resumed.
resume connection to sunak1505x.rep
go
Connection to 'sunak1505x.rep' is resumed
```

17. On the primary database, start the RepAgent:

```
sp_start_rep_agent pri
go
Replication Agent thread is started for database
'pri'.
(return status = 0)
```

**18.** In the Replication Server, ensure that both the RepAgent and the DSI threads have been successfully started:

```
129 DIST Awaiting Wakeup 104 sunak1505x.pri
130 SQT Awaiting Wakeup 104:1 DIST
sunak1505x.pri
123 SQM Awaiting Message 104:1 sunak1505x.pri
56 SQM Awaiting Message 104:0 sunak1505x.pri
143 REP AGENT Awaiting Command sunak1505x.pri
145 NRM Awaiting Command sunak1505x.pri
```

- 19. Validate that replication is available and working.
- 20. Allow users on the primary database.

### Scenario 5

You can materialize a table to the replicate database where the Replication Server is doing the materialization. In this scenario there are either no users using the table or the primary table can be locked while the materialization is taking place and there are few rows in the table. This scenario lets Replication Server populate the replicate table.

Ensure that the password of the "sa" user is the same for the primary ASE and the Replication Servers. You cannot use this option if these passwords are not identical.

#### Before you begin

The maintenance user for the replicate database must have access to insert data into the replicate table. The table has already been marked using **sp\_setreptable** or **sp\_setreplicate**.

#### Begin the resynchronization

1. Create the replication definition:

```
create replication definition t1_repdef
with primary at sunak1505x.pri
with all tables named t1
(a char(10),
b char(10))
primary key (a)
go
Replication definition 't1_repdef' is created
```

2. Create the subscription:

```
create subscription t1_sub
for t1_repdef
with replicate at sunak1505x.rep
incrementally
subscribe to truncate table
go
Subscription 't1_sub' is in the process of being
created.
```

**Note:** This option places a hold on the table at the primary database while the selection of the rows for materialization is taking place.

**3.** Check if the subscription is valid at the primary and replicate site using the **check subscription** command:

```
check subscription t1_sub
for t1_repdef
with replicate at sunak1505x.rep
go
Subscription t1_sub is VALID at the replicate.
Subscription t1_sub is VALID at the primary.
```

**4.** If the subscription is not valid, check the Replication Server to see if a materialization queue has been created.

If the subscription has not materialized within an acceptable time, and the materialization queue still exists, look in the Replication Server log for any error messages, correct the error, drop the materialization queue (**sysadmin drop\_queue**), drop the subscription, and re-create the subscription.

#### Scenario 6

You can materialize a table where activity to the primary table is going on while the materialization takes place. Use this option when there is a more than a small amount of data to synchronize between the primary and replicate table. This scenario assumes that the table has already been marked using **sp\_setreptable** or **sp\_setreplicate**.

#### Begin the resynchronization

1. Create the replication definition:

```
create replication definition t1_repdef
with primary at sunak1505x.pri
with all tables named t1
(a char(10),
b char(10))
primary key (a,b)
go
Replication definition 't1 repdef' is created
```

If the replication definition was previously created with **replicate minimal columns**, alter the replication definition to **replicate all columns**.

**2.** Define the subscription:

```
define subscription t1_sub
for t1_repdef
with replicate at sunak1505x.rep
subscribe to truncate table
go
Subscription t1_sub is in the process of being
defined.
```

3. Validate that all connections are successful:

```
admin who
go
Spid Name
State
Info

139 DSI EXEC Awaiting Command 104(1) sunak1505x.pri
135 DSI Awaiting Message 104 sunak1505x.pri
129 DIST Awaiting Wakeup 104 sunak1505x.pri
130 SQT Awaiting Wakeup 104:1 DIST
sunak1505x.pri
123 SQM Awaiting Message 104:1 sunak1505x.pri
124 SQM Awaiting Message 104:0 sunak1505x.pri
144 NRM Awaiting Command sunak1505x.pri
144 NRM Awaiting Command sunak1505x.pri
156 DSI EXEC Awaiting Command 106(1) sunak1505x.rep
155 DSI Awaiting Message 106 sunak1505x.rep
124 SQM Awaiting Message 106:0 sunak1505x.rep
```

**4.** Activate subscription with suspension:

```
activate subscription t1_sub
for t1_repdef
with replicate at sunak1505x.rep
with suspension
go
Subscription 't1_sub' is in the process of being
activated.
```

**Note:** The with suspension clause suspends the DSI to the target to allow the initial materialization of the replicate database. Any changes to the primary table are placed in the outbound queue of the Replication Server, waiting for the DSI to be resumed.

**5.** Validate that the DSI is now suspended. Enter:

**6.** Copy the data from the primary table:

```
% bcp pri..tl out 't1.bcp' -Usa -P -Ssunakl505x -c
Starting copy...
5 rows copied.
Clock Time (ms.): total = 9 Avg = 1 (555.56 rows per sec.)
```

7. Insert the data in to the target table:

```
% bcp rep..tl in 'tl.bcp' -Usa -P -Ssunak1505x -c
Starting copy...
5 rows copied.
Clock Time (ms.): total = 30 Avg = 6 (166.67 rows
per sec.
```

**8.** On the Replication Server, set autocorrection on:

```
set autocorrection on
for t1_repdef
with replicate at sunak1505x.rep
go
autocorrection' is modified for replication
definition 't1_repdef' with replicate at
'sunak1505x.rep'.
```

**Note:** If there are multiple replication definitions from the same primary table going to the same replication table, make sure that autocorrection is set on all the replication definitions for this table.

9. Resume the connection to let the data stored in the queues be applied to the target table:

```
resume connection to sunak1505x.rep
go
Connection to 'sunak1505x.rep' is resumed.
```

**Note:** Because of the overhead associated with autocorrection, Sybase recommends that you do not keep autocorrection on when doing normal replication activities.

10. Send through a marker on the primary so that we know when we no longer need autocorrection. In this example, we are going to use rs\_ticket. On the replication server, validate that rs\_ticket is available on the DSI. By default, it is available.

Start the **rs\_ticket** marker at the primary database.

```
isql -Usa -P -Ssunak1505x
use pri
go
rs_ticket "done t1"
go
(return status = 0)
```

To check whether **rs\_ticket** made it to the replicate database:

#### Materialization and Resynchronization

**Note:** rs\_ticket version 2, which includes all stored procedures and tables to support it, is available in Replication Server 15.1 and later. If you have Replication Servers earlier than 15.1, read the Administration Guide for limitations.

**11.** Turn off autocorrection when the marker is seen at the replicate database:

```
set autocorrection off
for t1_repdef
with replicate at sunak1505x.rep
go
'autocorrection' is modified for replication
definition 't1_repdef' with
replicate at 'sunak1505x.rep'.
```

**12.** Validate the subscription:

```
validate subscription t1_sub
for t1_repdef
with replicate at sunak1505x.rep
go
```

# **Obtaining Help and Additional Information**

Use the Sybase Getting Started CD, Product Documentation site, and online help to learn more about this product release.

- The Getting Started CD (or download) contains release bulletins and installation guides in PDF format, and may contain other documents or updated information.
- Product Documentation at <a href="http://sybooks.sybase.com/">http://sybooks.sybase.com/</a> is an online version of Sybase documentation that you can access using a standard Web browser. You can browse documents online, or download them as PDFs. In addition to product documentation, the Web site also has links to EBFs/Maintenance, Technical Documents, Case Management, Solved Cases, Community Forums/Newsgroups, and other resources.
- Online help in the product, if available.

To read or print PDF documents, you need Adobe Acrobat Reader, which is available as a free download from the *Adobe* Web site.

**Note:** A more recent release bulletin, with critical product or document information added after the product release, may be available from the Product Documentation Web site.

## **Technical Support**

Get support for Sybase products.

If your organization has purchased a support contract for this product, then one or more of your colleagues is designated as an authorized support contact. If you have any questions, or if you need assistance during the installation process, ask a designated person to contact Sybase Technical Support or the Sybase subsidiary in your area.

## **Downloading Sybase EBFs and Maintenance Reports**

Get EBFs and maintenance reports from the Sybase Web site.

- 1. Point your Web browser to http://www.sybase.com/support.
- 2. From the menu bar or the slide-out menu, under **Support**, choose **EBFs/Maintenance**.
- **3.** If prompted, enter your MySybase user name and password.
- **4.** (Optional) Select a filter from the **Display** drop-down list, select a time frame, and click **Go**.
- 5. Select a product.

Padlock icons indicate that you do not have download authorization for certain EBF/ Maintenance releases because you are not registered as an authorized support contact. If

- you have not registered, but have valid information provided by your Sybase representative or through your support contract, click **My Account** to add the "Technical Support Contact" role to your MySybase profile.
- **6.** Click the **Info** icon to display the EBF/Maintenance report, or click the product description to download the software.

## **Sybase Product and Component Certifications**

Certification reports verify Sybase product performance on a particular platform.

To find the latest information about certifications:

- For partner product certifications, go to <a href="http://www.sybase.com/detail\_list?id=9784">http://www.sybase.com/detail\_list?id=9784</a>
- For platform certifications, go to http://certification.sybase.com/ucr/search.do

## **Creating a MySybase Profile**

MySybase is a free service that allows you to create a personalized view of Sybase Web pages.

- 1. Go to http://www.sybase.com/mysybase.
- 2. Click Register Now.

## **Accessibility Features**

Accessibility ensures access to electronic information for all users, including those with disabilities.

Documentation for Sybase products is available in an HTML version that is designed for accessibility.

Vision impaired users can navigate through the online document with an adaptive technology such as a screen reader, or view it with a screen enlarger.

Sybase HTML documentation has been tested for compliance with accessibility requirements of Section 508 of the U.S Rehabilitation Act. Documents that comply with Section 508 generally also meet non-U.S. accessibility guidelines, such as the World Wide Web Consortium (W3C) guidelines for Web sites.

**Note:** You may need to configure your accessibility tool for optimal use. Some screen readers pronounce text based on its case; for example, they pronounce ALL UPPERCASE TEXT as initials, and MixedCase Text as words. You might find it helpful to configure your tool to announce syntax conventions. Consult the documentation for your tool.

For information about how Sybase supports accessibility, see the Sybase Accessibility site: <a href="http://www.sybase.com/products/accessibility">http://www.sybase.com/products/accessibility</a>. The site includes links to information about Section 508 and W3C standards.

You may find additional information about accessibility features in the product documentation.

Obtaining Help and Additional Information

78

#### Index active database, marking 33 adding install directory path 6 active database 30 installation 9 standby database 34 GUI mode 10 Replication Server CD or DVD, mounting 9 В starting 10 typical software components 10 before you begin 5 installer custom installation 10 C errors in starting 10 full installation 10 checking for a valid installation typical installation 10 in Replication Server 10 instructions 5 configuration 9 conventions style 1 М syntax 1 materialization 49 creating materialization and resynchronization logical connection 29 scenario five 70 replication definition 46 scenario four 64 custom installation 10 scenario one 49 scenario six 71 D scenario three 60 default directory 10 scenario two 56 directories mount commands by platform 9 default 10 mounting the Replication Server installation media Sybase\_Install\_Registry 10 multisite availability 19 Ε Р errors while starting installer 10 platform mount commands 9 F prerequisites 5 primary database, marking 24 files installation log, Replication Server 10 si\_reg.xml 10 R full installation 10 replicating active database 33 G DDL in MSA 26

DDL in warm standby 43

DML in MSA 27

installing Replication Server 10

GUI mode

### Index

| DML in warm standby 44 primary database 24 replication definitions 46 Replication Server configuring 13 download 6 EBF 7                                           | standard installation 10 standby database, initialize 38 starting installation 10 switching active and standby databases 40 |
|----------------------------------------------------------------------------------------------------|----------------------------------------------------------------------------------------------------|
| in GUI mode 10<br>verifying 16                                                                                                    | Т                                                                                                    |
| Replication Server, adding<br>primary database 19<br>replicate database 22<br>Replication Server, MSA 19<br>Replication Server, tracing 45<br>resynchronization 49 | trace function 45 tracing transactions 45 types of installations custom 10 full 10                                          |
| S                                                                                                    | standard 10<br>typical 10<br>typical installation 10                                                                        |
| Scenario<br>five 70                                                                                                    | • •                                                                                                    |
| four 64<br>one 49                                                                                                    | W                                                                                                    |
| six 71 three 60 two 56                                                                                                    | warm standby 29<br>warm standby databases<br>active 29<br>standby 29                                                        |

Replication Server